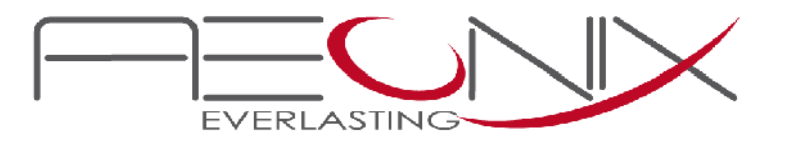

# **SeaMail**

## **User Guide**

**Release 1.0**

Document Edition 1.1

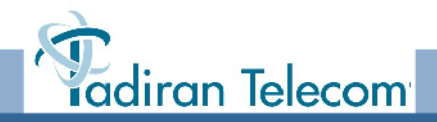

The information contained in this document is proprietary and is subject to all relevant copyright, patent and other laws protecting intellectual property, as well as any specific agreement protecting TADIRAN TELECOM (TTL) L.P.'s (herein referred to as the "Manufacturer") rights in the aforesaid information. Neither this document nor the information contained herein may be published, reproduced or disclosed to third parties, in whole or in part, without the express, prior, written permission of the Manufacturer. In addition, any use of this document or the information contained herein for any purposes other than those for which it was disclosed is strictly forbidden.

The Manufacturer reserves the right, without prior notice or liability, to make changes in equipment design or specifications.

Information supplied by the Manufacturer is believed to be accurate and reliable. However, no responsibility is assumed by the Manufacturer for the use thereof nor for the rights of third parties which may be effected in any way by the use thereof.

Any representation(s) in this document concerning performance of the Manufacturer's product(s) are for informational purposes only and are not warranties of future performance, either express or implied. The Manufacturer's standard limited warranty, stated in its sales contract or order confirmation form, is the only warranty offered by the Manufacturer in relation thereto.

This document may contain flaws, omissions or typesetting errors; no warranty is granted nor liability assumed in relation thereto unless specifically undertaken in the Manufacturer's sales contract or order confirmation. Information contained herein is periodically updated and changes will be incorporated into subsequent editions. If you have encountered an error, please notify the Manufacturer. All specifications are subject to change without prior notice.

The illustrations and other views, telephone displays or screen captures appearing in this manual are examples used to explain more clearly how the features and controls are used. Therefore, what appears on the display or screen capture in the illustrations may differ from what appears on the actual equipment, and some of the illustrations may represent something impossible in actual operation. The functions that can be used and the information that can be displayed will differ depending on the telephony state and external equipment being connected. The names of companies, products, people, characters, and/or data mentioned herein are fictitious and are in no way intended to represent any real individual, company, product, or event, unless otherwise noted.

> © Copyright by TADIRAN TELECOM (TTL) L.P., 2012. All rights reserved worldwide.

The Coral is Protected by U.S. Patents 6,594,255; 6,598,098; 6,608,895; 6,615,404

All trademarks contained herein are the property of their respective holders.

### **Table of Contents**

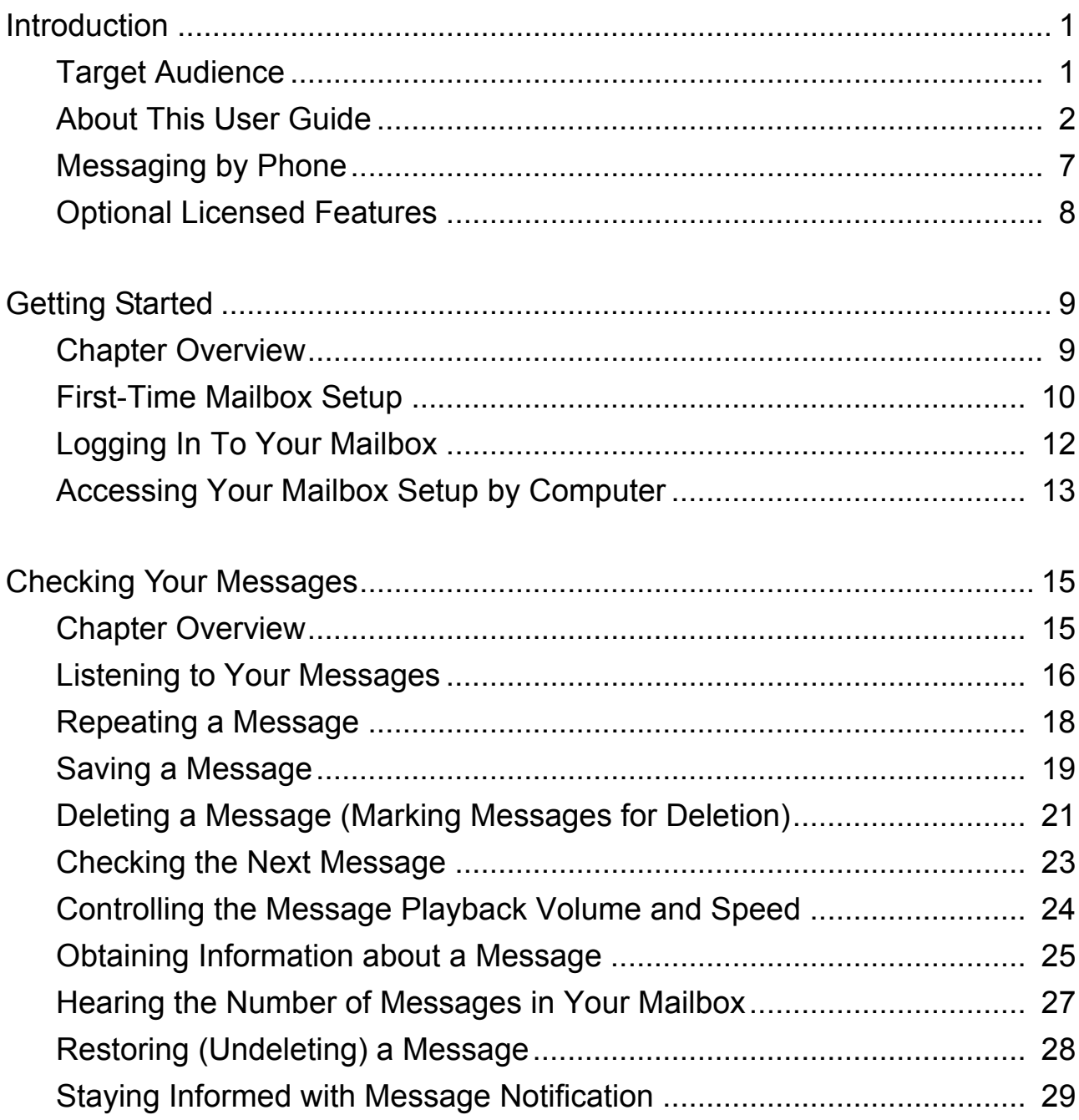

TOC

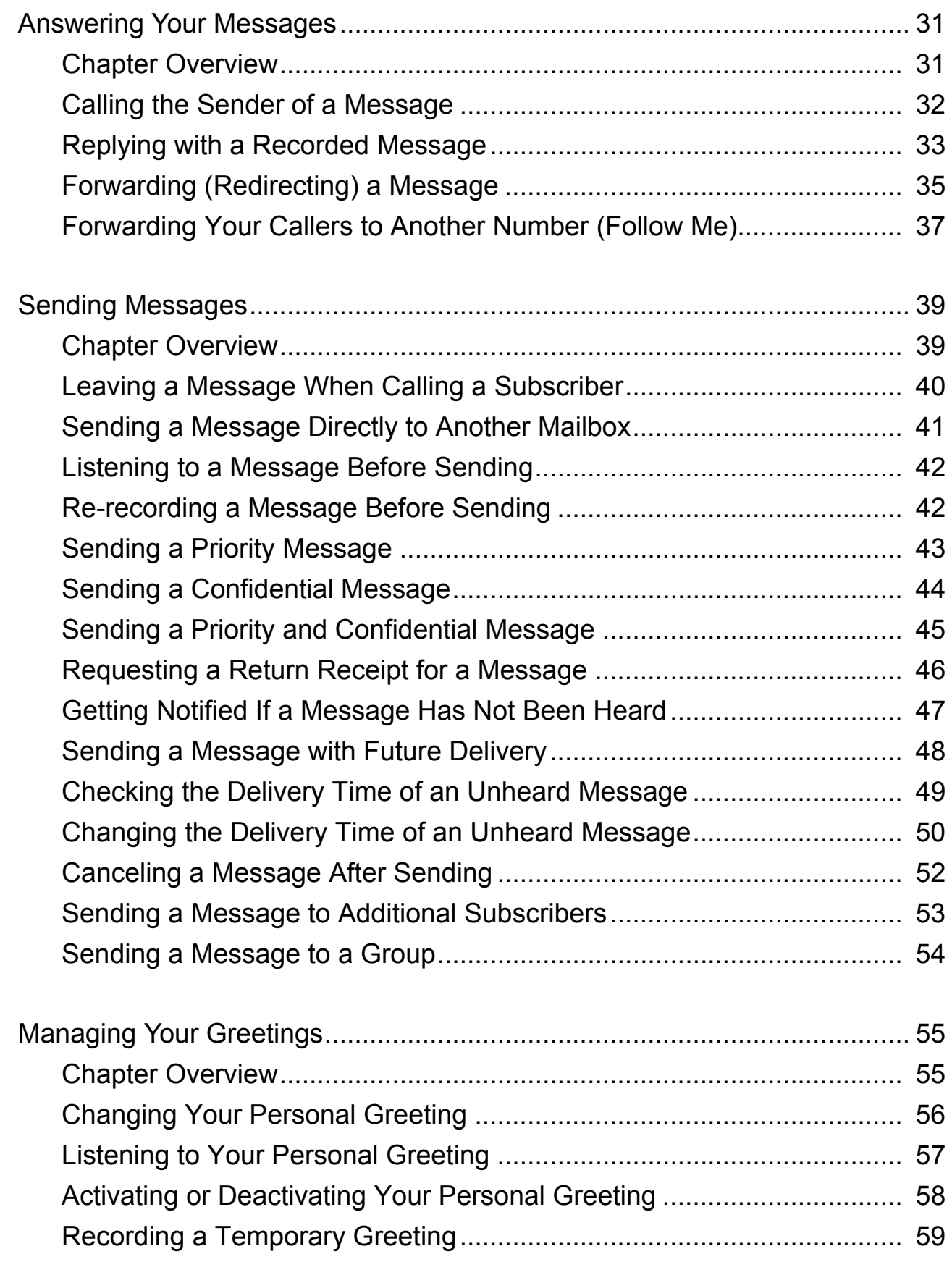

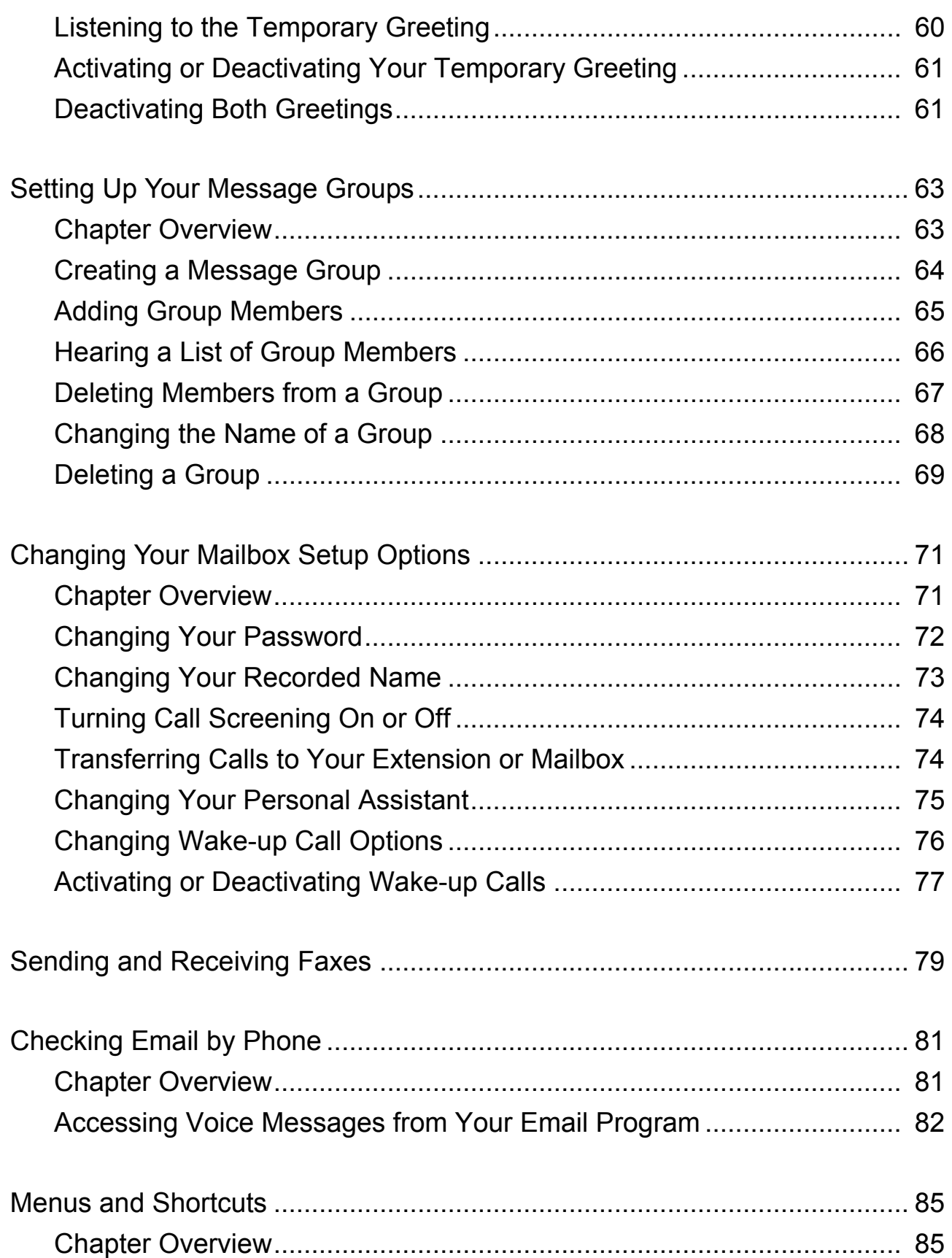

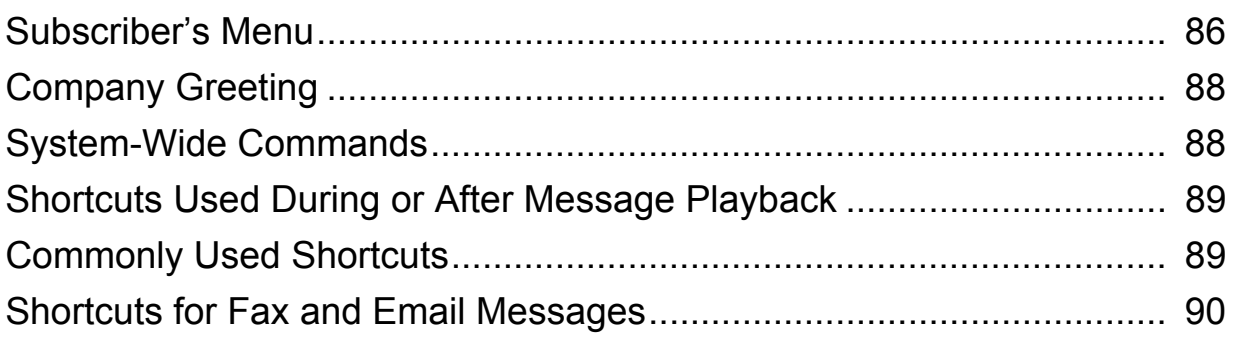

### <span id="page-6-2"></span><span id="page-6-0"></span>*1 Introduction*

Welcome to SeaMail. This advanced, easy-to-use voicemail system greets your callers, records messages, and allows you to conveniently configure your mailbox and manage your messages, regardless of your phone type.

This section includes:

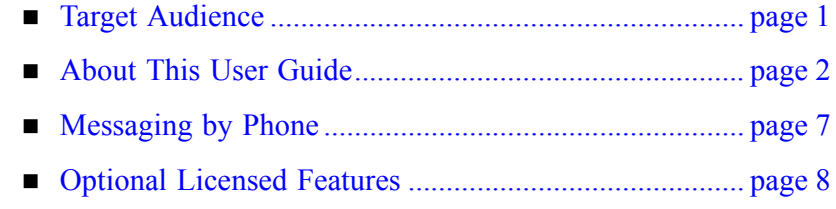

<span id="page-6-1"></span>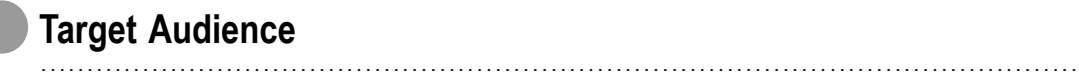

This document is intended for users of the SeaMail voicemail system that are assigned default message-type mailboxes. Octel-type and hotel-type use a different subscriber's menu structure.

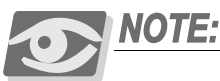

*Your system administrator defines your mailbox type. To get information about your mailbox type or to change your mailbox type, consult your system administrator.*

#### <span id="page-7-0"></span>................................................................................................................ **About This User Guide**

This guide describes how to manage your voice, fax, and email messages by phone, and how to set up your mailbox by phone.

Some voicemail and mailbox settings can be only configured through the SeaMail Portal, a web-based user interface that you can access from your workstation. For a description of the SeaMail Portal and its parameters, refer to the online help of the program.

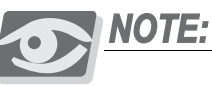

*You can only display the SeaMail Web pages and parameters that are included in your administrator-assigned permissions. Refer to your system administrator for details.*

Some system features documented in this guide require additional licensing options that might not be available at your organization (see *[Optional Licensed Features](#page-13-0)*, page 8). Your system administrator can tell you which features are available.

### *Document Structure*

The following table provides a detailed outline of each chapter in this document.

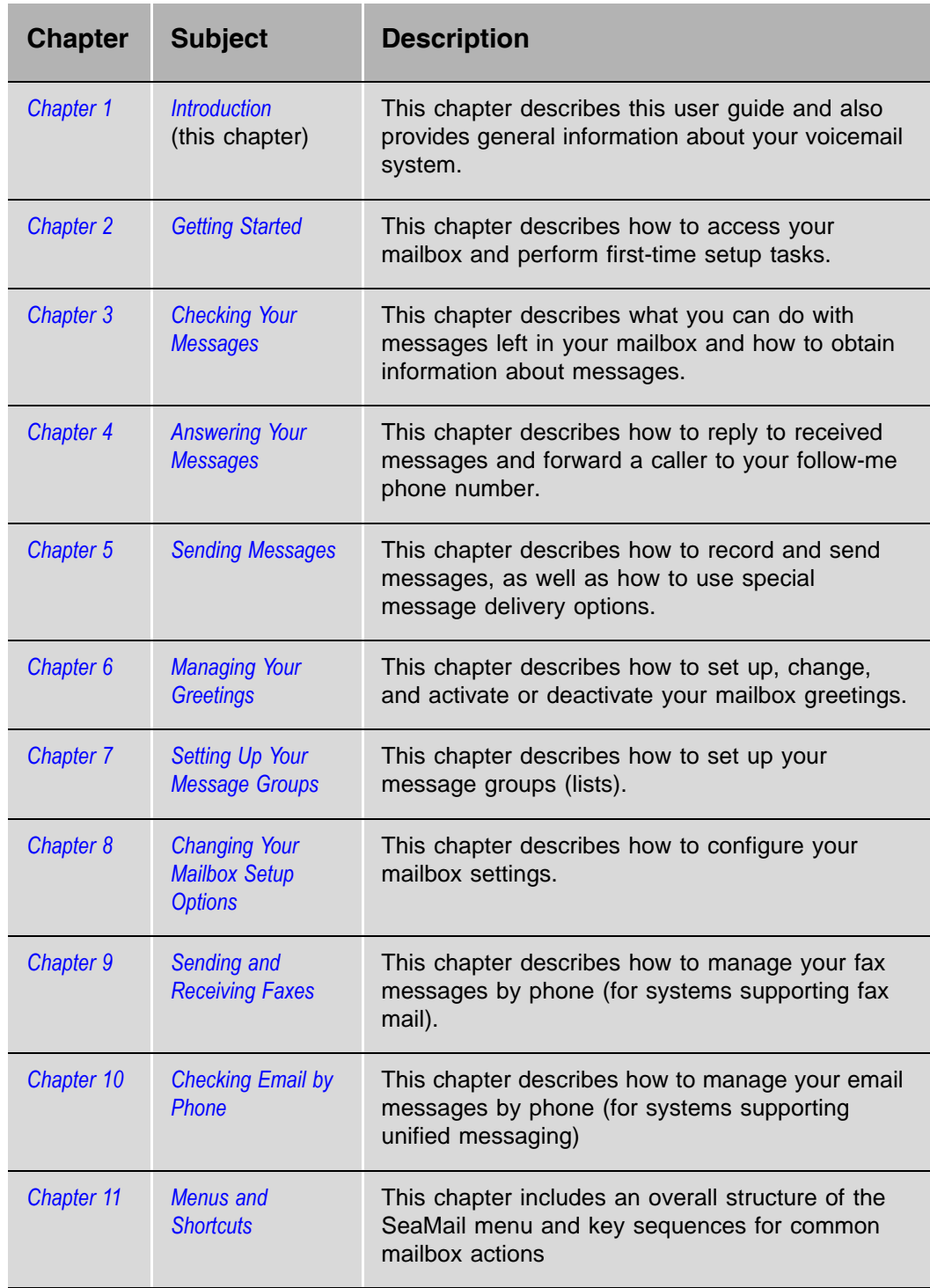

#### *Document Conventions*

It is important to understand the symbols and typographical conventions used in this manual. These conventions and symbols indicate information that requires special attention, as illustrated in the following examples:

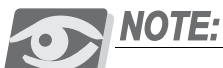

*Indicates important information demanding special attention.*

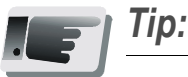

*Advice that makes it easier to follow the steps of a procedure.*

#### **NOTES:**

A page that is intentionally left blank, and may be used for note-taking.

In addition, the following typographical conventions are used throughout this manual.

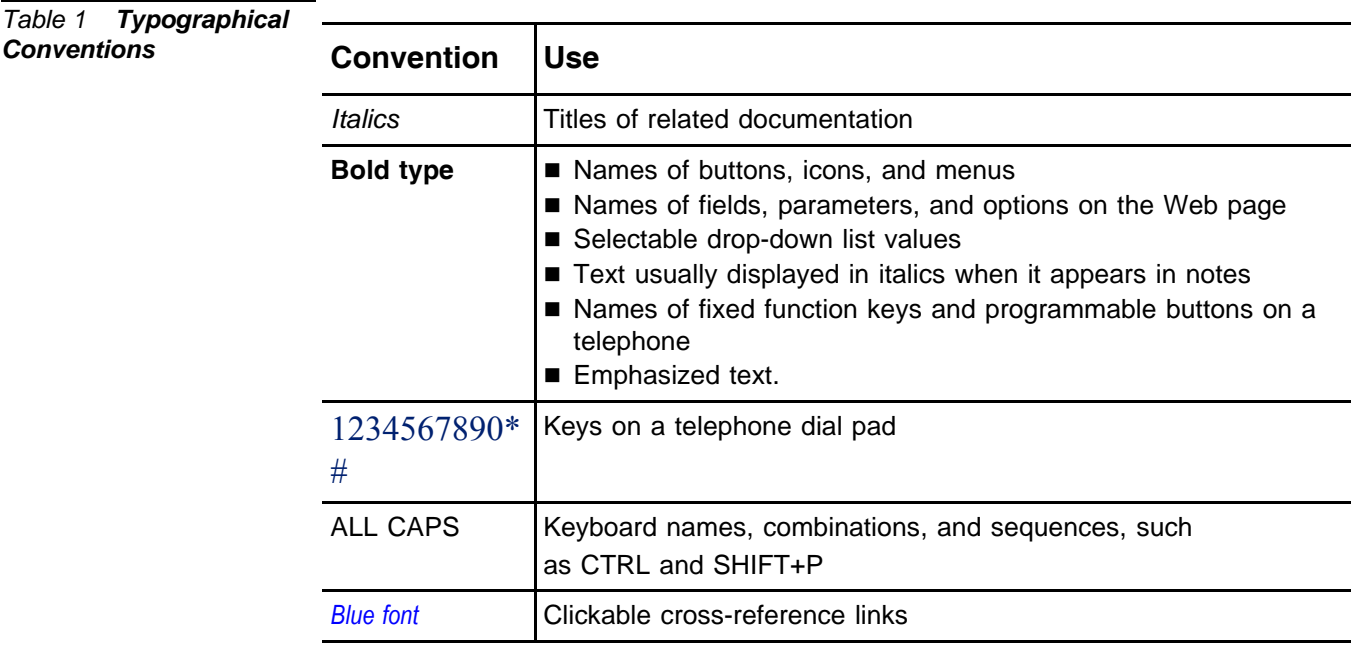

#### <span id="page-10-0"></span>*Related Documentation*

Refer to the following documentation, as required, for information regarding the operation instructions of your phone and of the Aeonix portal.

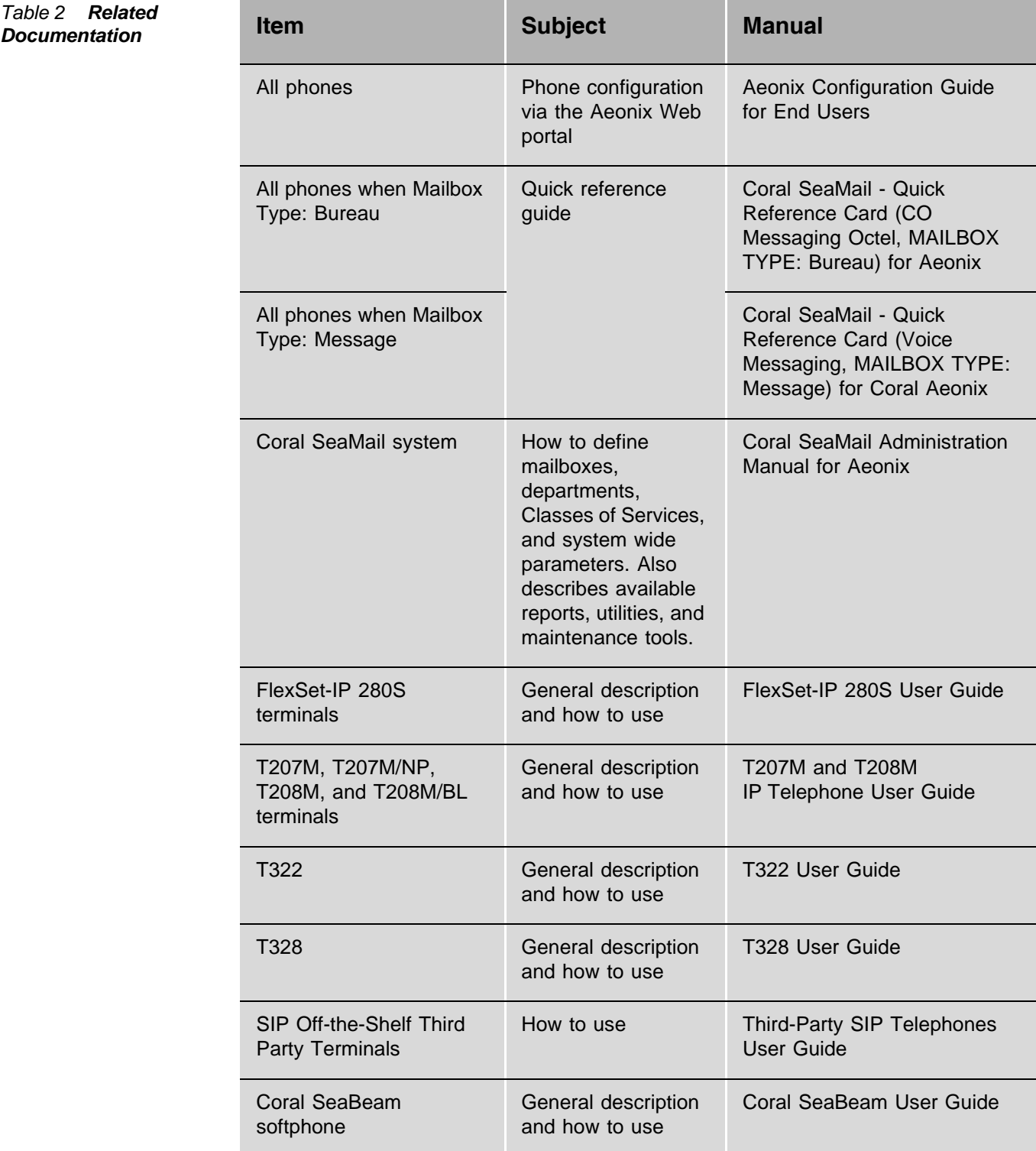

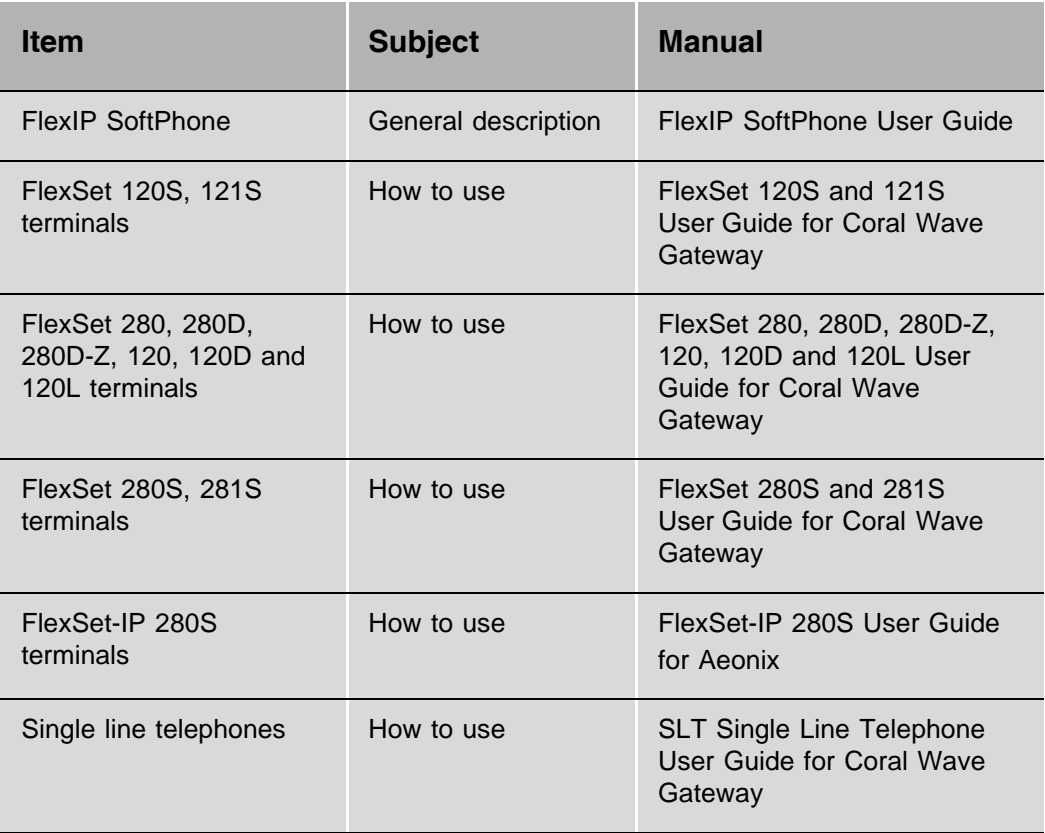

#### <span id="page-12-0"></span>................................................................................................................ **Messaging by Phone**

The subscriber's menu provides the means of communication between the SeaMail voicemail system and mailbox users. Your system administrator sets up the subscriber's menu language.

The menu prompts outline a caller's choices at any given point and provide step-by-step recorded instructions. These instructions indicate which key must be pressed on any touch-tone phone to access the different SeaMail features.

#### Go-Ahead Dialing

As you become more familiar with the SeaMail system, you may know which keys to press without hearing the entire prompt. To interrupt the prompt and go directly to the required option, just press the relevant key.

It is possible to enter several commands quickly without waiting for the system to respond with prompts. For example, when accessing your mailbox from outside, you can press#, enter your mailbox number, and enter your password as soon as the system answers, without listening to the prompts.

#### Repeating the Menu

To listen again to the current menu options or prompt, hold on without pressing any key. After a few seconds, the system replays the menu options. If you still do not press a key, your call is disconnected.

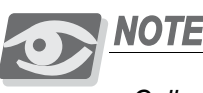

#### NOTE

*Callers from phones that are not touch tone phones are not disconnected, but transferred to the operator.*

#### Pressing Wrong Keys

As you are responding to a menu prompt, the system counts the number of incorrect key entries you make. If the number of wrong key selections reaches the predefined threshold number (usually 3), the call is disconnected. Typical keying errors include entries of invalid numbers, passwords, date and time entries, and so on.

#### Waiting Too Long Between Key Entries

In some cases, a sequence of keys must be pressed, such as when entering your password. After you press a key, the system waits a few seconds for additional input. If you do not press an additional digit, the system assumes that your entry is complete and responds according to the received digits.

#### <span id="page-13-0"></span>................................................................................................................ **Optional Licensed Features**

Some features documented in this User Guide require optional licenses and might therefore not be available at your organization. Some features might not be available with certain phone types or restricted in your permissions setup. Refer to your system administrator for details about which features are available.

The optional features are:

- **Fax support**—if your system supports fax, you can check your faxes by phone and forward them to another destination, for example, to your private fax machine.
- Unified messaging—if your system includes unified messaging, your voice and fax messages can be automatically forwarded to your email inbox. You can manage all your messages, no matter what type, with your email program. For instructions on managing messages in your email inbox, refer to the documentation for your email program.
- **Text-to-speech (TTS)—if** you system includes text-to-speech with unified messaging, you can hear your email messages by phone (see *[Checking Email by](#page-86-0)  Phone*[, page 81](#page-86-0)).
- **Multiple languages**—By default, your system supports English and an additional language. Your organization might have purchased licenses for additional languages.

### <span id="page-14-2"></span><span id="page-14-0"></span>*2 Getting Started*

#### <span id="page-14-1"></span>................................................................................................................ **Chapter Overview**

This chapter describes how to call the system and access your mailbox, and how to set up your mailbox password and greeting for the first time.

This chapter also explains how to start the SeaMail Portal to access your mailbox settings by computer. For detailed instructions about using the SeaMail Portal, refer to its online help and to the SeaMail Administration Manual.

This chapter includes:

- [First-Time Mailbox Setup............................................. page 10](#page-15-0)
- [Logging In To Your Mailbox ....................................... page 12](#page-17-0)
- [Accessing Your Mailbox Setup by Computer.............. page 13](#page-18-0)

#### <span id="page-15-0"></span>................................................................................................................ **First-Time Mailbox Setup**

The first time you call your mailbox, SeaMail asks you a few simple questions to record your name, record a personal greeting, and set your password. Once you have answered these questions, the subscriber's menu is played.

The password ensures the security of your mailbox and prevents others from accessing your private messages. The recording of your name in your own voice identifies your mailbox to callers, and your greeting provides callers with information and instructions.

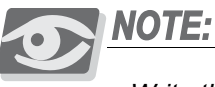

*Write the password number down and keep it in a safe place, since loosing the number will prevent you from accessing your mailbox.*

To begin, you need to know the voicemail access code to log in to the SeaMail system. Your system administrator can provide this information.

#### To set up your mailbox identity for the first time only:

- 1 From one of your phones, log in to SeaMail. The system plays an introduction and then asks you to define your mailbox identity settings, beginning with entering your four-digit password.
- 2 Follow the system instructions to set your password, record your first and last name, and record your greeting.

Once you have finished setting up your mailbox identity settings, the system plays the subscriber's menu.

Use these commands while setting up your first-time identity settings:

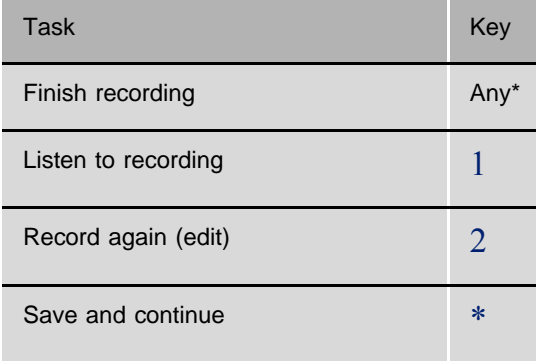

\*Or a key assigned by your system administrator

Use these commands at the subscriber's menu:

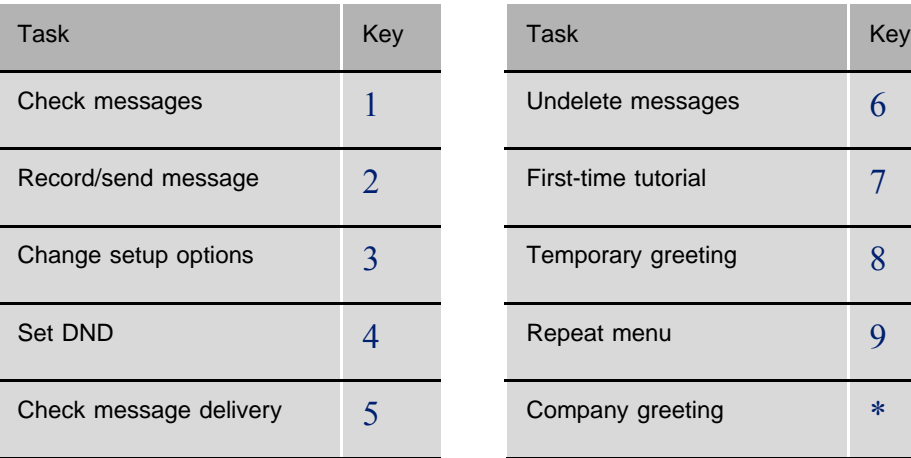

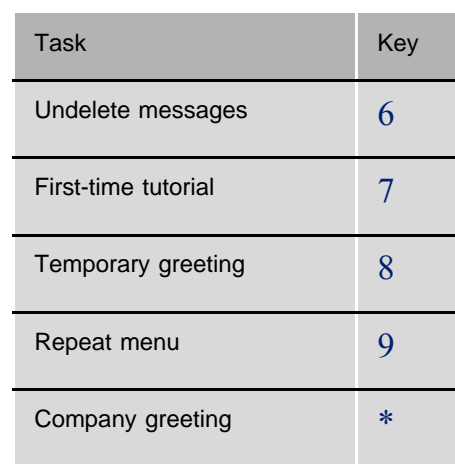

#### <span id="page-17-0"></span>................................................................................................................ **Logging In To Your Mailbox**

#### From one of your internal phones:

- 1 Call SeaMail. The system prompts you for your password.
- 2 Enter your password. The system informs you about the number of new messages in your mailbox and then plays the subscriber's menu.

#### From another internal phone:

- 1 Call SeaMail. As the system answers, press\*. The company greeting is played.
- 2 Press#. The system prompts you for mailbox number.
- 3 Enter your mailbox number. The system prompts you for your password.
- 4 Enter your password. The system informs you about the number of new messages in your mailbox and then plays the subscriber's menu.

#### From a remote location:

- 1 Dial your organization's main office number. The company greeting is played.
- 2 Press#. The SeaMail system prompts you for your mailbox number.
- 3 .Enter your mailbox number. The system prompts you for your password.
- 4 Enter your password. The system informs you about the number of new messages in your mailbox and then plays the subscriber's menu.

Use these commands at the subscriber's menu:

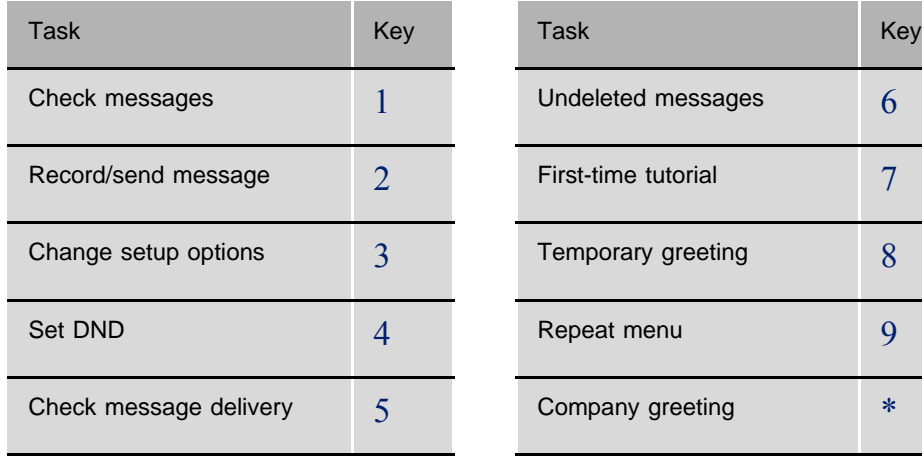

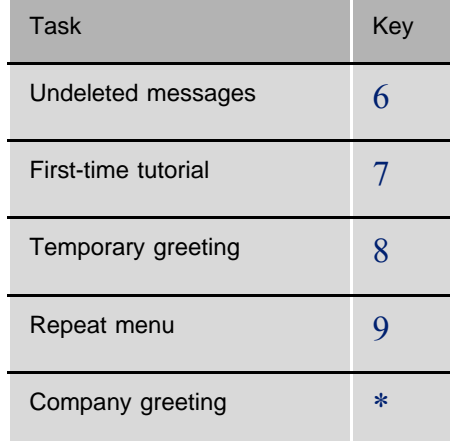

#### <span id="page-18-0"></span>................................................................................................................ **Accessing Your Mailbox Setup by Computer**

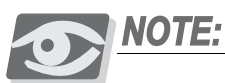

*This section describes how to log in to your mailbox settings on your computer. Voicemail parameters and settings are described in the online help of the SeaMail program. To learn about how to configure your call routing preferences and your phone settings, refer to the user guide of your phone and to Aeonix online help (see [Related Documentation](#page-10-0)*, page 5*).* 

The SeaMail voicemail program is part of your organization's Aeonix telephony system. As a result, accessing your mailbox settings on your computer is done through the Aeonix Portal.

To access your mailbox settings by computer, you need to have the Aeonix URL address, as well as your user name and your password for logging in to Aeonix. Your system administrator can provide you this information.

#### To access your mailbox by computer:

- 1 From your workstation, open an internet browser, such as Internet Explorer, Google Chrome, or Firefox Mozilla. and enter the URL of the Aeonix Portal in the Address bar.
- 2 Click the **Go** button or press ENTER. The Aeonix login page is displayed.

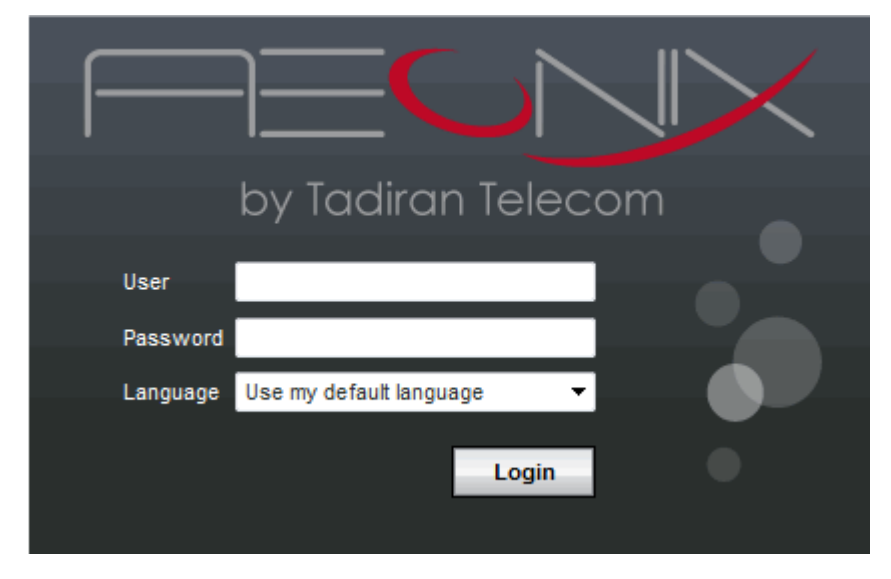

- 3 The Aeonix Portal is configured to be displayed in your default language. If necessary, select another language from the **Language** drop-down list.
- 4 Enter your user name and password. (User names and passwords are case sensitive.)

- 5 Click **Login**. Your Presence page is displayed.
- 6 On the User Menu navigation panel, click **My Settings**. Your User page is displayed.

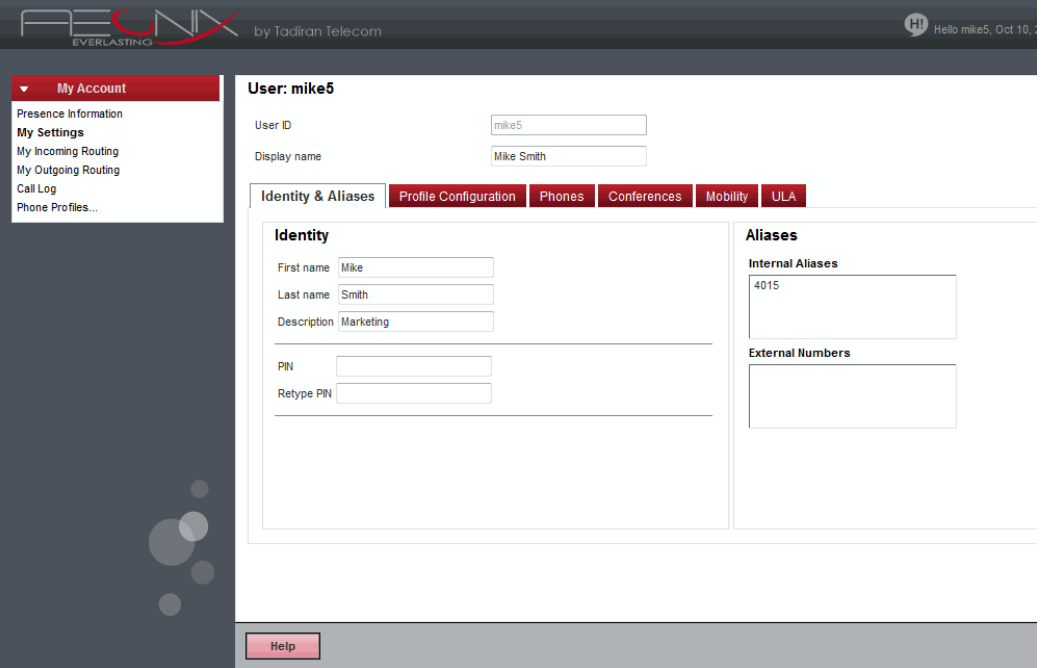

- 7 Click the **Identity & Aliases** tab. If a voicemail box has been defined for your extension, it is displayed under the **Identity & Aliases** tab below the **Aliases** box.
- 8 Click **Configure** to access the voicemail.

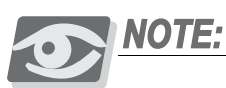

*The voicemail parameters that can be displayed depend on your assigned permissions. Refer to your system administrator for details.*

### <span id="page-20-2"></span><span id="page-20-0"></span>*3 Checking Your Messages*

#### <span id="page-20-1"></span>................................................................................................................ **Chapter Overview**

This chapter describes how to check your new and old messages.

Depending on licensed features, you can check your new and old voice, fax, and email messages from your internal phone. You can also receive information about the messages you currently have in your mailbox.

During or after checking a message, you can:

- Save or delete the message
- Skip this message and hear the next message
- Control the volume and speed of the message playback
- Restore a deleted message

This chapter includes:

- [Listening to Your Messages.......................................... page 16](#page-21-0)
- [Repeating a Message .................................................... page 18](#page-23-0)
- [Saving a Message.......................................................... page 19](#page-24-0)
- [Deleting a Message \(Marking Messages for Deletion\) page 21](#page-26-0)
- [Checking the Next Message ......................................... page 23](#page-28-0)
- [Controlling the Message Playback Volume and Speed page 24](#page-29-0)
- [Obtaining Information about a Message ...................... page 25](#page-30-0)
- [Hearing the Number of Messages in Your Mailbox.... page 27](#page-32-0)
- [Restoring \(Undeleting\) a Message ............................... page 28](#page-33-0)
- [Staying Informed with Message Notification .............. page 29](#page-34-0)

#### <span id="page-21-0"></span>................................................................................................................ **Listening to Your Messages**

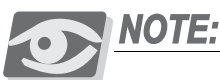

*To receive messages in your mailbox, your Forward No Answer destination must be set to the SeaMail number. Contact your system administrator if your callers cannot leave you messages.*

SeaMail stores your new and saved messages and also keeps deleted messages for a certain amount of time. Depending on licensed features and your mailbox configuration, the system includes not only voice messages in your message stack, but also emails and fax messages. (Handling your fax messages is described in *[Chapter 9](#page-84-1)*, *[Sending and Receiving Faxes](#page-84-0)*.)

New messages are messages that have not been saved or deleted. The system stores new messages for a set amount of time and notifies you of messages to be deleted. See *[Restoring \(Undeleting\) a Message](#page-33-0)*, page 28 for how to handle your to-be-deleted messages.

Depending on the system settings and your mailbox setup, you are notified when you have new messages, either by a flashing message lamp on your phone or by a call. You can also receive notification of new messages to your pager, cellular phone, or combination of telephone numbers (see *[Staying Informed with Message Notification](#page-34-0)*, [page 29](#page-34-0)).

SeaMail plays all priority messages first, then all regular messages. If a message is confidential, the system adds a notification before the message.If the system does not know who left a message, it says that the message is "from an unknown caller".

After you have heard a new message, you can save it. Ask your system administrator how many days your system is set to store saved messages. You can reply to a new or saved message immediately, without having to dial the number of the subscriber who left the message.

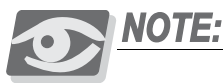

*The review messages option is only available if you have messages in your mailbox. Otherwise, it is omitted from the subscriber's menu.*

**ო** 

#### To check your voice messages:

- 1 Access the subscriber's menu. (This is the menu you hear after logging in to your mailbox.)
- 2 Press1. The system plays the review messages options.
- 3 Press1 to check new voice messages,2 to check saved voice messages, or 3 to check emails.

Use these commands during or after message playback:

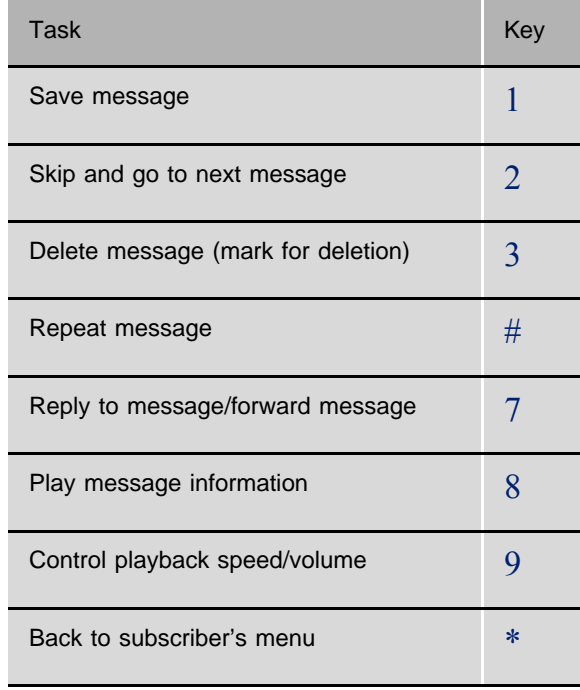

To control the speed or the volume of the message playback, press9 and use these commands:

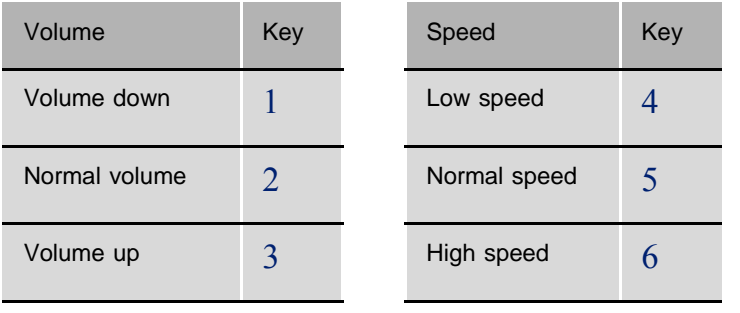

#### <span id="page-23-0"></span>To play a message again:

■ While or after listening to a message, press#.

Use these commands during or after message playback:

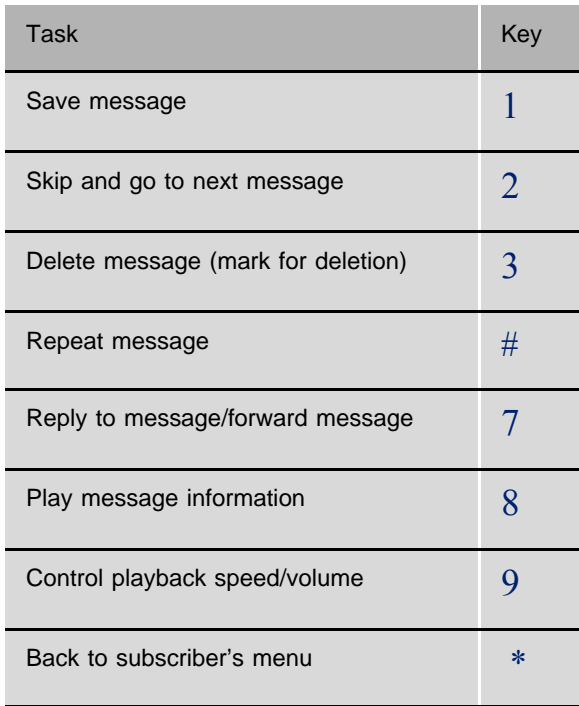

To control the speed or the volume of the message playback, press9 and use these commands:

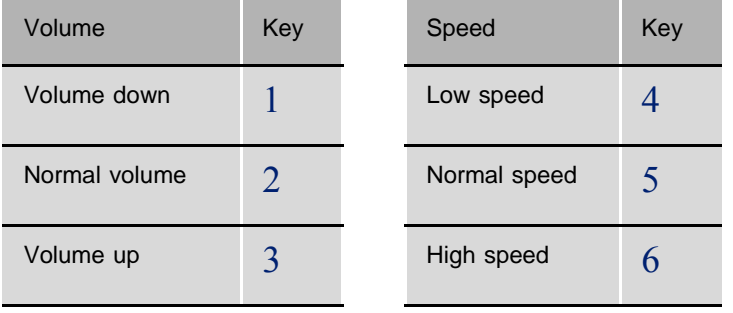

#### <span id="page-24-0"></span>................................................................................................................ **Saving a Message**

You can save a new message while or after hearing it.

After a preset period, SeaMail deletes saved messages. Ask your system administrator how many days your system is set to store saved messages.

#### To save a message:

■ While or after listening to a message, press1.

The system saves this message and then announces the next message or informs you that you have no further messages in your mailbox.

Use these commands during or after message playback:

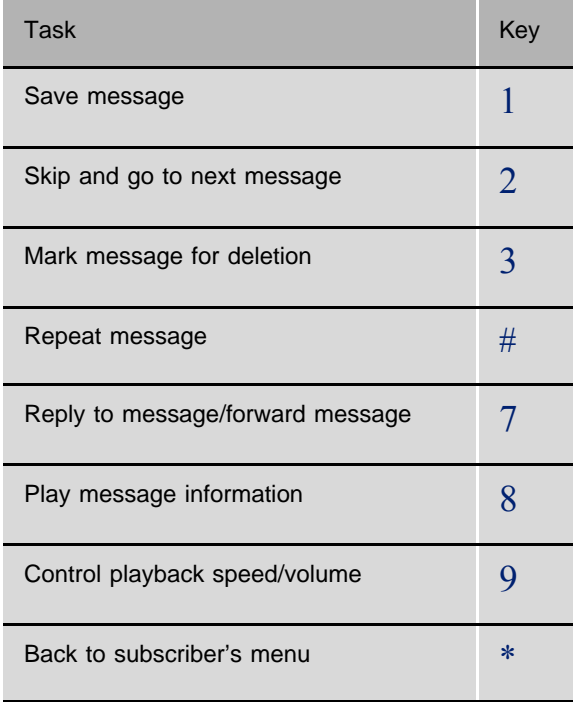

<u>က</u>

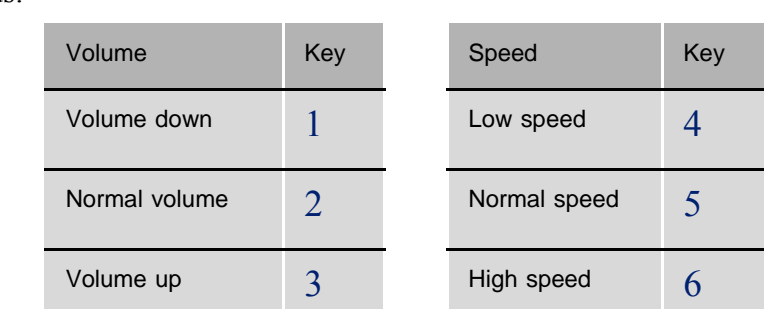

To control the speed or the volume of the message playback, press9 and use these commands:

#### <span id="page-26-0"></span>................................................................................................................ **Deleting a Message (Marking Messages for Deletion)**

When you delete a new or saved message, it is not immediately removed from your mailbox, but kept in your undeleted messages stack for a set amount of time. During this period, you can restore the message and put it back into your new messages queue, as described in *[Restoring \(Undeleting\) a Message](#page-33-0)*, page 28. Afterwards, the message is removed from your mailbox, and you cannot restore it anymore.

#### To mark a message for deletion:

While or after listening to a message, press3.

The system marks this message as deleted and then announces the next message or informs you that you have no further messages in your mailbox.

Use these commands during or after message playback:

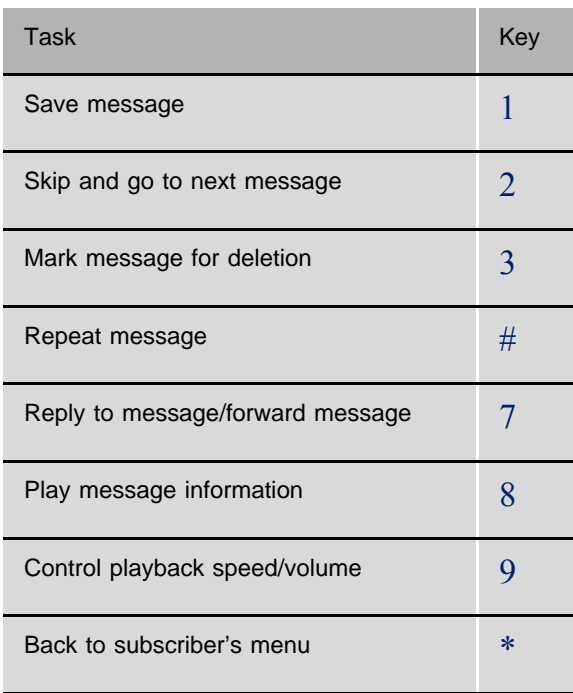

To control the speed or the volume of the message playback, press 9 and use these commands:

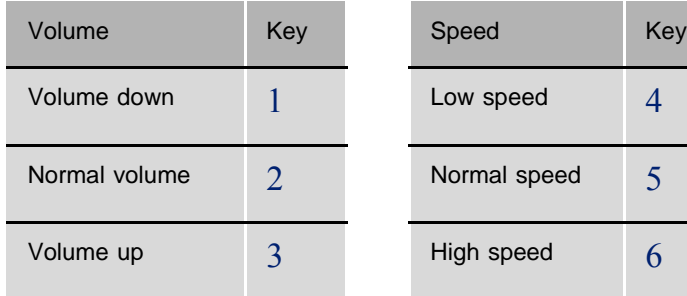

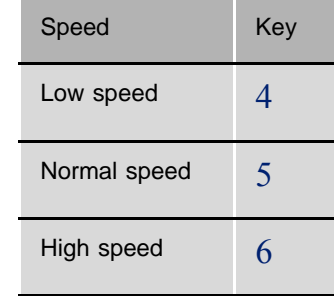

<span id="page-28-0"></span>When checking your messages, you can skip a message as soon as it is announced or while listening to the message content, and go to the next message.

#### To go to the next message:

■ While listening to a message, press2. The system announces the next message or informs you that you have no further messages in your mailbox.

Use these commands during or after message playback:

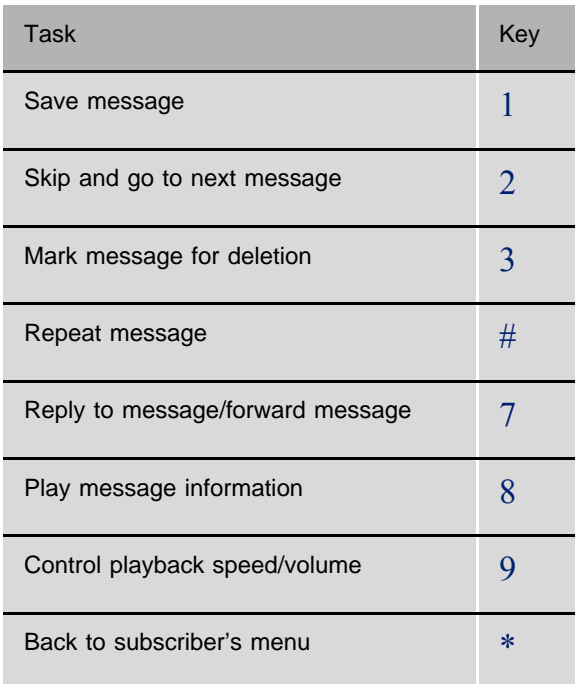

To control the speed or the volume of the message playback, press9 and use these commands:

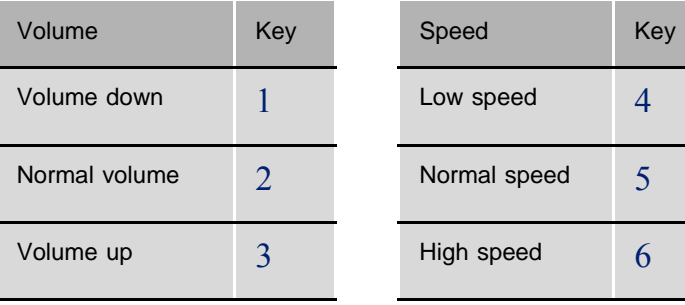

<u>က</u>

<span id="page-29-0"></span>................................................................................................................ **Controlling the Message Playback Volume and Speed** 

You can adjust the volume and the speed of a message to which you are listening.

#### To adjust the speed or the volume of the message playback:

- 1 While listening to a message, press9.
- 2 Use these commands:

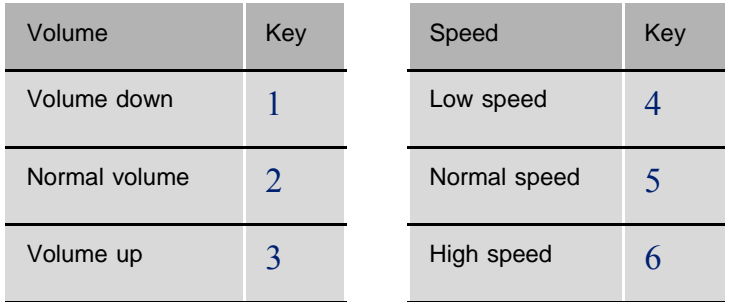

Use these commands during or after message playback:

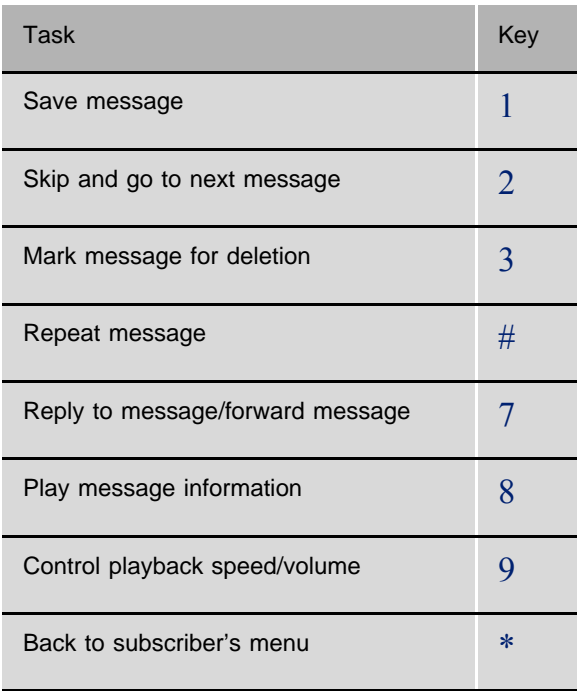

#### <span id="page-30-0"></span>................................................................................................................ **Obtaining Information about a Message**

Before playing the content of a message, SeaMail informs you about when and from whom a message was received.

You can replay this information while or after listening to the message. The system also indicates the delivery type of the message (priority or confidential).

#### To obtain information about a message:

■ While or after listening to a message, press8. The system plays the time the message was received, the sender of the message, and the message delivery type.

Use these commands during or after message playback:

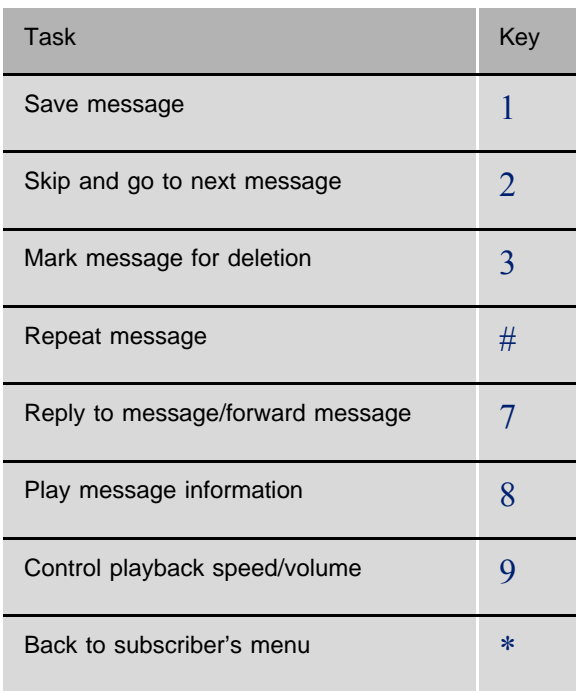

<u>က</u>

To control the speed or the volume of the message playback, press9 and use these commands:

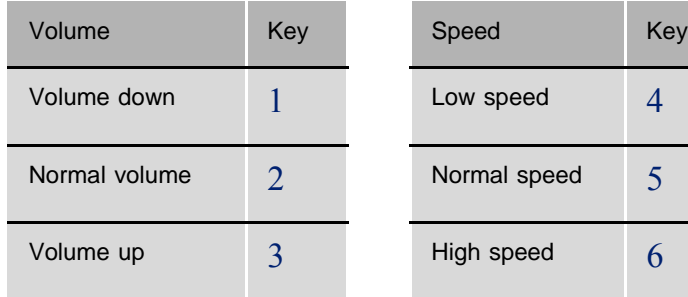

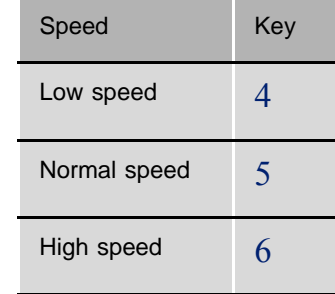

<span id="page-32-0"></span>You can have SeaMail play to you how many new and saved messages are in your mailbox.

#### To receive message count information:

- 1 Access the subscriber's menu. (This is the menu you hear after logging in to your mailbox.)
- 2 Press14. The system plays the required information.

Use these commands to review your messages, if available:

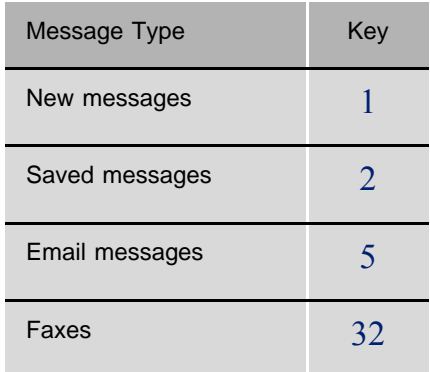

<u>က</u>

#### <span id="page-33-0"></span>................................................................................................................ **Restoring (Undeleting) a Message**

When you delete a message (as described on [page 21](#page-26-0)), SeaMail keeps this message for an additional period of time. You can ask your system administrator for the length of this period.

Until the message is purged, you can restore it and put it into your saved messages stack.

#### To restore a deleted message:

- 1 Access the subscriber's menu. (This is the menu you hear after logging in to your mailbox.)
- 2 Press6. The system announces the messages marked for deletion.
- 3 Press1 to hear a message,2 to save it, or3 to remove it permanently from your mailbox.

#### <span id="page-34-0"></span>................................................................................................................ **Staying Informed with Message Notification**

Message notification lets you know when you have new messages waiting in your mailbox. You can activate or deactivate message notification by phone.

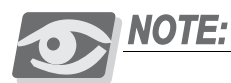

*Message notification settings and destinations are defined in the SeaMail Portal. It depends on your assigned permissions whether you can define them yourself or the system administrator needs to configure them for your mailbox. For details, ask your system administrator.*

#### Local Message Notification

Depending on your mailbox settings, SeaMail can flash the message lamp on your phone each time you get a new message or as long as new messages are in your mailbox. Alternatively, the system can ring your phone at preset intervals when you have new messages.

#### Remote Message Notification

You can be notified of new messages outside of the office, for example, at home, on your pager, and on your cellular phone. If your system supports Unified Messaging, it can notify you of new messages with an email message to a specified address.

In the SeaMail Portal, message notification schedules specify when exactly the notifications are sent to which destination, and for which message type (priority, confidential, external, email). In addition, if the selected destination is not available, the notifications can be re-routed to alternative destinations. For example, your settings might be configured to send a notification message to your cell phone and your pager if you receive a confidential message during work hours.

Message notification instructions are arranged in lines. If you have access to your message notification Web page, you can activate specific instructions and deactivate others.

#### To activate or deactivate message notification:

- 1 Access the subscriber's menu. (This is the menu you hear after logging in to your mailbox.)
- 2 Press311 for message notification options.
- 3 To activate or deactivate message notification as a whole, press1.

To activate or deactivate specific message notification instructions, press2. For each required instruction, enter its line number and press1 to activate or deactivate it. To finish, press\*.
# *4 Answering Your Messages*

# ................................................................................................................ **Chapter Overview**

The system lets you answer your messages in a variety of ways. You can:

- Directly call the sender of a message without having to dial the extension
- Record a message and send it directly to the sender's mailbox
- **Forward the message to other subscribers**
- Reply to the caller
- **Forward the message**

In addition, you can choose to transfer your callers to a specified follow-me number if you do not answer the phone. This gives your callers an additional chance of reaching you instead of leaving you a message.

VOTE

*You can also specify follow-me settings using soft keys on the phone or by computer through the graphical user interface of your telephony system. These settings are implemented even before the caller reaches your mailbox. For details, refer to the user guide of your phone and to the online help of the Aeonix Portal.*

This chapter includes:

- [Calling the Sender of a Message.................................. page 32](#page-37-0)
- [Replying with a Recorded Message ............................. page 33](#page-38-0)
- [Forwarding \(Redirecting\) a Message ........................... page 35](#page-40-0)
- **[Forwarding Your Callers to Another Number \(Follow Me\)page 37](#page-42-0)**

# <span id="page-37-0"></span>................................................................................................................ **Calling the Sender of a Message**

If a message is from another subscriber, you can call back to this subscriber without having to dial the subscriber's number.

# To call back the sender of a message:

- 1 While or after listening to a message, press7.
- 2 Use these commands:

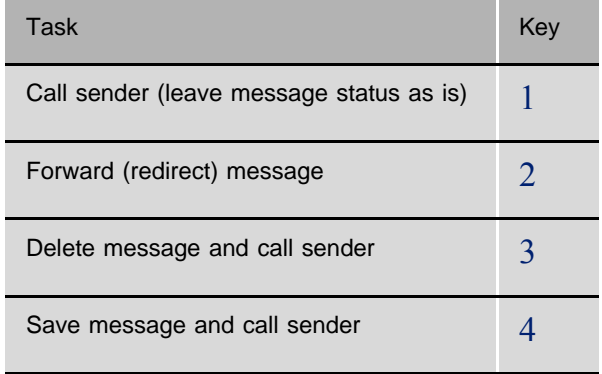

<span id="page-38-0"></span>If a voice or email message is from another subscriber, you can record an answer message and send it back to this subscriber.

# To send a recorded reply to a subscriber:

- 1 While or after listening to a message, press71.
- 2 Record your reply after the beep tone. The message must be at least three seconds long to be delivered.
- 3 Press any key (or the key announced by the system) to finish recording.
- 4 Press1 to send the reply. Or, follow the conversation to edit the reply, set special delivery, or address the reply to others.
- 5 After you send your reply, follow the conversation to handle the original message.

Use these commands during or after message playback:

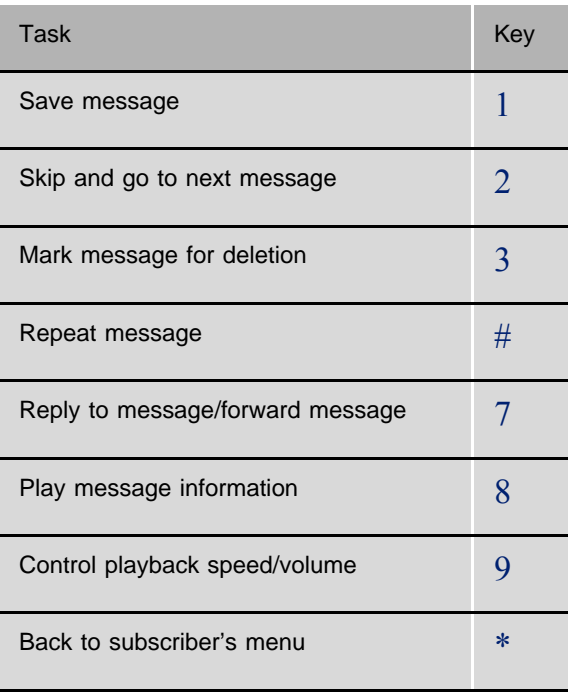

To control the speed or the volume of the message playback, press9 and use these commands:

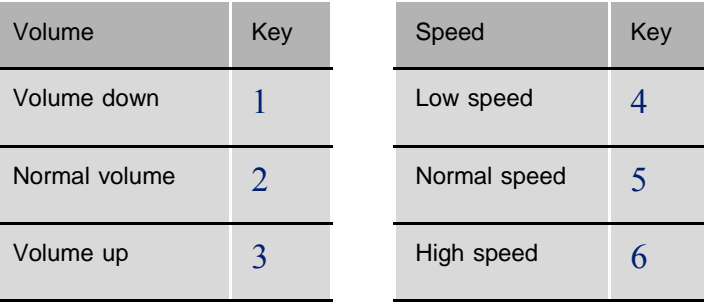

#### <span id="page-40-0"></span>................................................................................................................ **Forwarding (Redirecting) a Message**

When you forward or redirect a message, you send a copy of the message to another subscriber, private message group, or public message group. (A private message group is a group you define; a public group is a global group defined by your system administrator. To learn about setting up message groups, see *[Chapter 7](#page-68-0)*).

SeaMail lets you:

- Record an introduction to the message
- Edit your introduction or set special delivery options for the forwarded message

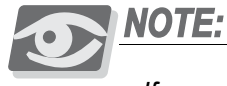

*If your system supports fax messages, you can have your incoming faxes redirected to a destination of your choice. See [Sending and Receiving Faxes](#page-84-0)*, [page 79](#page-84-0) *for details.*

#### To forward a message:

- 1 While or after listening to a message, press72.
- 2 Dial the number of a subscriber or press9 for directory assistance. Alternatively, press# to address the message to a private group or## to address it to a global group.

If you use directory assistance, spell the name of the target subscriber on the dial pad or press# to select from a list of subscribers.

- 3 Press1 to confirm your entry or2 to enter the subscriber again.
- 4 Press1 to forward the message without comments, or press $\Box$  and record a comment to be added to the message. The comment must be at least three seconds long to be added.
- 5 Press1 to forward the message,2 to forward it and request a return receipt, or3 to forward it as a priority message and request a return receipt.

The message is forwarded to the specified subscriber or group members.

- 6 Press \* to finish message forwarding or2 to forward the message to additional subscribers. To forward the message with the same comment, press7 instead.
- 7 After you forward the message, follow the conversation to handle the original message.

Use these commands during or after message playback:

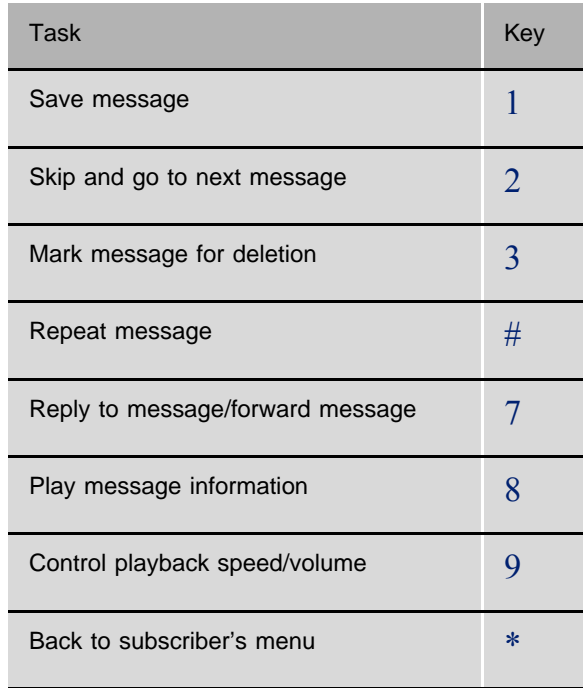

To control the speed or the volume of the message playback, press9 and use these commands:

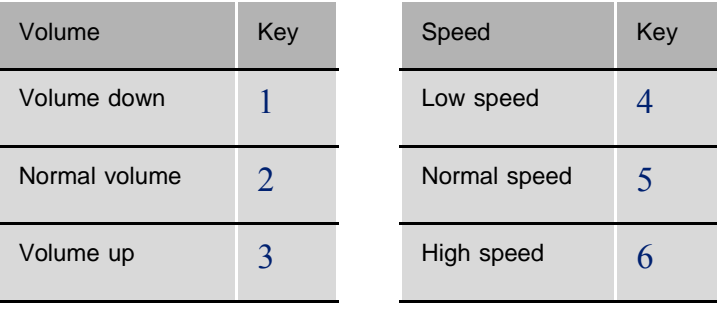

<span id="page-42-0"></span>Depending on how your system is configured, you can forward calls that arrive in your mailbox to the number at which you are to be reached. This number can refer to your pager, your cell phone, your home number, or any other number.

You can activate or deactivate follow-me forwarding. For the follow-me procedure to be successful, a follow-me number must be defined either by phone or in the SeaMail Portal.

# To forward callers to another number or deactivate call forwarding:

- 1 Access the subscriber's menu. (This is the menu you hear after logging in to your mailbox.)
- 2 Press312. The system tells you whether follow-me is activated or not.
- 3 Press1 to activate or deactivate follow-me forwarding.
- 4 To set or change the number to which the calls are to be forwarded, press21, enter the number, and press#.

# **NOTES:**

# *5 Sending Messages*

### ................................................................................................................ **Chapter Overview**

You can use your phone to:

- Send a message to one or more subscribers or external destinations
- Mark a message for priority, confidential, return receipt, notification of non-receipt, or future delivery
- Leave a message to a group
- Forward (redirect) a message
- Check whether your message was heard

This chapter includes:

- Leaving a Message When Calling a Subscriber ........... page 40
- [Sending a Message Directly to Another Mailbox........ page 41](#page-46-0)
- [Listening to a Message Before Sending....................... page 42](#page-47-0)
- [Re-recording a Message Before Sending ..................... page 42](#page-47-1)
- [Sending a Priority Message .......................................... page 43](#page-48-0)
- [Sending a Confidential Message .................................. page 44](#page-49-0)
- [Sending a Priority and Confidential Message.............. page 45](#page-50-0)
- [Requesting a Return Receipt for a Message ................ page 46](#page-51-0)
- [Getting Notified If a Message Has Not Been Heard... page 47](#page-52-0)
- [Sending a Message with Future Delivery .................... page 48](#page-53-0)
- [Checking the Delivery Time of an Unheard Message. page 49](#page-54-0)
- [Changing the Delivery Time of an Unheard Message. page 50](#page-55-0)
- [Canceling a Message After Sending ............................ page 52](#page-57-0)
- [Sending a Message to Additional Subscribers............. page 53](#page-58-0)
- [Sending a Message to a Group..................................... page 54](#page-59-0)

#### <span id="page-45-0"></span>................................................................................................................ **Leaving a Message When Calling a Subscriber**

If you call a subscriber's extension and the call is unanswered, your call is automatically routed to the subscribers mailbox where you can leave a message.

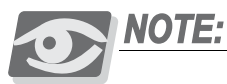

*The system or user settings might be configured to route unanswered calls to another destination instead of the mailbox. If you cannot access a subscriber's mailbox, ask your system administrator.*

If your phone system uses the directory assistance feature, a message is automatically labeled with your name. Otherwise, your messages are announced with your extension number.

#### To leave a message in the mailbox of another subscriber:

- 1 Dial the extension of the subscriber.
- 2 If the subscriber does not answer and you are routed to the subscriber's mailbox, you are played the greeting of the subscriber.

If the greeting is deactivated, the system informs you that the subscriber is not available. Enter another extension, press9 to speak with the operator, or hold on to record your message.

- 3 Record your message. The message must be at least three seconds long to be delivered.
- 4 Press any key (or the key announced by the system) to finish recording.
- 5 Use these commands to deliver or edit your message:

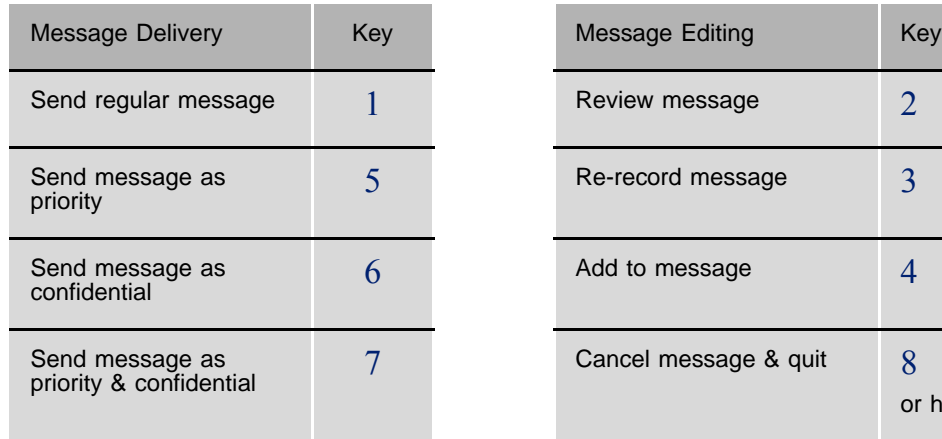

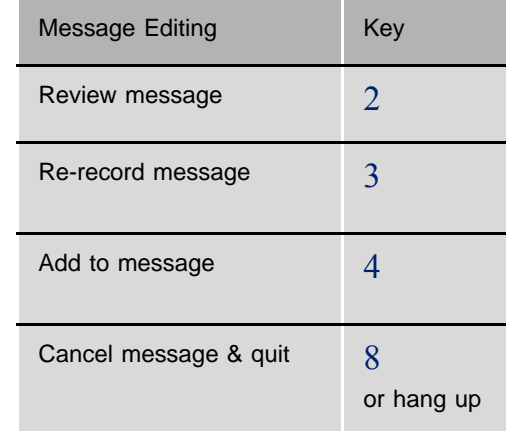

<span id="page-46-0"></span>SeaMail lets you record a voice message and send it directly to the mailbox of another subscriber, private message group, or public message group. (A private message group is a group you define; a public group is a global group defined by your system administrator. To learn about setting up message groups, see *[Chapter 7](#page-68-0)*).

To address the message, you dial the extension of the subscriber. Depending on the directory assistance setup of the system, you can also address a message by spelling the name of the recipient on the dial pad.

# To record a message and send it to another subscriber's mailbox:

- 1 Access the subscriber's menu. (This is the menu you hear after logging in to your mailbox.)
- 2 Press2 and record your message at the beep. The message must be at least three seconds long to be delivered.
- 3 Press any key (or the key announced by the system) to finish recording.
- 4 Use these commands to deliver or edit your message:

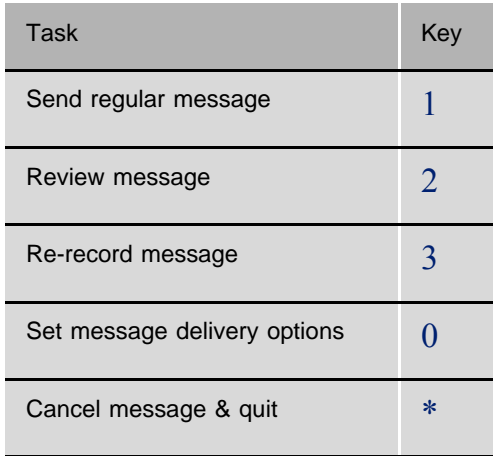

5 Dial the number of a subscriber or press9 for directory assistance. Alternatively, press# to address the message to a private group or## to address it to a global group.

If you use directory assistance, spell the name of the target subscriber on the dial pad or press# to select from a list of subscribers.

- 6 Press1 to confirm your entry or2 to enter the subscriber again.
- 7 Press1 to send the message now,2 for future delivery, or3 to cancel.

8 After the message is sent, press2 to forward the message to an additional subscriber or  $*$  to directly return to the subscriber's menu.

#### <span id="page-47-0"></span>................................................................................................................ **Listening to a Message Before Sending**

You can listen to a message before you send it.

#### To listen to a message before sending:

- 1 After recording a message, press any key (or the key announced by the system) to stop recording.
- 2 Press2. The message is played.
- 3 Follow the conversation to deliver or edit your message as required.

#### <span id="page-47-1"></span>................................................................................................................ **Re-recording a Message Before Sending**

You can re-record a message before you send it. When you re-record a message, your original recording is deleted.

#### To re-record a message before sending:

- 1 After recording a message, press any key (or the key announced by the system) to stop recording.
- 2 Press3 to re-record the message. Re-record your message after the beep. Press any key (or the key announced by the system) to stop recording.
- 3 Follow the conversation to deliver or edit your message as required.

### <span id="page-48-0"></span>................................................................................................................ **Sending a Priority Message**

You can use special delivery to mark a message as priority (urgent) before you send it. A priority message is played first, before regular and confidential messages.

#### To send a priority message:

- 1 After recording a message, press any key (or the key announced by the system) to stop recording.
- 2 Press02 to mark the message as a priority message.
- 3 Press1 to receive no return receipt for the message, 2 to receive a return receipt, or3 to receive a non-receipt notification.
- 4 Dial the number of a subscriber or press9 for directory assistance. Alternatively, press# to address the message to a private group or## to address it to a global group.

If you use directory assistance, spell the name of the target subscriber on the dial pad or press# to select from a list of subscribers.

- 5 Press1 to confirm your entry or 2 to enter the subscriber again.
- 6 Press1 to send the message now, 2 for future delivery, or 3 to cancel.
- 7 After the message is sent, press 2 to forward the message to an additional subscriber or\* to directly return to the subscriber's menu.

<span id="page-49-0"></span>You can use special delivery to mark a message as confidential before you send it. A confidential message is announced as such before it is played.

#### To send a confidential message:

- 1 After recording a message, press any key (or the key announced by the system) to stop recording.
- 2 Press03 to mark the message as a confidential message.
- 3 Press1 to receive no return receipt for the message, 2 to receive a return receipt, or 3 to receive a non-receipt notification.
- 4 Dial the number of a subscriber or press9 for directory assistance. Alternatively, press  $#$  to address the message to a private group or  $##$  to address it to a global group.

If you use directory assistance, spell the name of the target subscriber on the dial pad or press# to select from a list of subscribers.

- 5 Press1 to confirm your entry or 2 to enter the subscriber again.
- 6 Press1 to send the message now, 2 for future delivery, or 3 to cancel.
- 7 After the message is sent, press 2 to forward the message to an additional subscriber or  $*$  to directly return to the subscriber's menu.

<span id="page-50-0"></span>You can use special delivery to mark a message as priority-confidential before you send it. A priority-confidential message is played before regular and confidential-only messages, and announced as such before it is played.

# To send a priority-confidential message:

- 1 After recording a message, press any key (or the key announced by the system) to stop recording.
- 2 Press04 to mark the message as a priority-confidential message.
- 3 Press1 to receive no return receipt for the message,2 to receive a return receipt, or3 to receive a non-receipt notification.
- 4 Dial the number of a subscriber or press9 for directory assistance. Alternatively, press# to address the message to a private group or## to address it to a global group.

If you use directory assistance, spell the name of the target subscriber on the dial pad or press# to select from a list of subscribers.

- 5 Press1 to confirm your entry or2 to enter the subscriber again.
- 6 Press1 to send the message now,2 for future delivery, or3 to cancel.
- 7 After the message is sent, press2 to forward the message to an additional subscriber or# to directly return to the subscriber's menu.

<u>က</u>

# <span id="page-51-0"></span>................................................................................................................ **Requesting a Return Receipt for a Message**

You can use special delivery to send a message to another subscriber and request a return receipt. SeaMail sends a receipt to your mailbox when the recipient listens to or opens the message. For messages sent to a message group, the system sends a receipt for each group member.

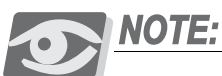

*As long as the recipient has not heard your message, you can cancel it (see [Canceling a Message After Sending](#page-57-0)*, page 52*).*

#### To send a message and request a return receipt:

- 1 After recording a message, press any key (or the key announced by the system) to stop recording.
- 2 Press05 to receive a return receipt for the message.
- 3 Dial the number of a subscriber or press9 for directory assistance. Alternatively, press# to address the message to a private group or## to address it to a global group.

If you use directory assistance, spell the name of the target subscriber on the dial pad or press# to select from a list of subscribers.

- 4 Press1 to confirm your entry or2 to enter the subscriber again.
- 5 Press1 to send the message now,2 for future delivery, or3 to cancel.
- 6 After the message is sent, press2 to forward the message to an additional subscriber or\* to directly return to the subscriber's menu.

<span id="page-52-0"></span>You can use special delivery to send a message to another subscriber and request being notified if the recipient does **not** listen to or open the message. SeaMail sends a non-receipt notification to your mailbox if the recipient does not listen to the message within a specified period. For messages sent to a message group, the system sends a non-receipt notification for each group member.

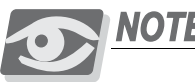

*As long as the recipient has not heard your message, you can cancel it (see [Canceling a Message After Sending](#page-57-0)*, page 52*).*

### To send a message and request a non-receipt notification:

- 1 After recording a message, press any key (or the key announced by the system) to stop recording.
- 2 Press06 to be notified if the recipient does not hear the message.
- 3 Press two digits to specify the month until which the recipient should hear the message, for example,01 for January.
- 4 Press two digits to specify the day of the month.
- 5 Press four digits to specify the time, the first two digits for the hour and the second two digits for the minutes. Press\* for AM and# for PM.

For example, if you press0345#, the message should be heard until 15:45 in the afternoon.

6 The system plays the specified date and time. Press1 to confirm your entry or 2 to enter the date and time again.

7 Dial the number of a subscriber or press9 for directory assistance. Alternatively, press# to address the message to a private group or## to address it to a global group.

If you use directory assistance, spell the name of the target subscriber on the dial pad or press# to select from a list of subscribers.

- 8 Press1 to confirm your entry or2 to enter the subscriber again.
- 9 After the message is sent, press2 to forward the message to an additional subscriber or\* to directly return to the subscriber's menu.

<span id="page-53-0"></span>You can use special delivery to mark a message to be sent at a later date and time. The system does not send the message until the specified date and time.

#### To send a message with a future delivery date and time:

- 1 After recording a message, press any key (or the key announced by the system) to stop recording.
- 2 Press1 to send the message, or follow the conversation to review the message or mark it for special delivery before sending it.
- 3 Dial the number of a subscriber or press9 for directory assistance. Alternatively, press# to address the message to a private group or## to address it to a global group.

If you use directory assistance, spell the name of the target subscriber on the dial pad or press# to select from a list of subscribers.

- 4 Press1 to confirm your entry or2 to enter the subscriber again.
- 5 Press2 for future delivery.
- 6 Press two digits to specify the month on which the message will be delivered, for example,01 for January.
- 7 Press two digits to specify the day of the month.
- 8 Press four digits to specify the time, the first two digits for the hour and the second two digits for the minutes. Press<sup>\*</sup> for AM and# for PM.

For example, if you press0345#, the message will be delivered at 15:45 in the afternoon.

- 9 The system plays the specified date and time. Press1 to confirm your entry or 2 to enter the date and time again.
- 10 After the message is sent, press2 to forward the message to an additional subscriber or\* to directly return to the subscriber's menu.

<span id="page-54-0"></span>You can review the delivery date and time of a sent message that the recipient has not heard yet.

You can also review the delivery settings of a message that you sent to a private group as long as its members have not heard the message. The delivery of messages to global groups cannot be reviewed.

# To review the delivery date and time of an unheard message you sent:

- 1 Access the subscriber's menu. (This is the menu you hear after logging in to your mailbox.)
- 2 Press5 to listen to your sent messages that have not been heard yet.
- 3 Enter the number of the subscriber to whom you sent the message, or press# and enter the number of the private group. The system plays your messages that the subscriber has not heard yet, including messages to be delivered in the future.
- 4 While or after you hear the message for which you wish to check the delivery time, press4. The system plays the delivery time and date that are currently set for this message.
- 5 Use these commands:

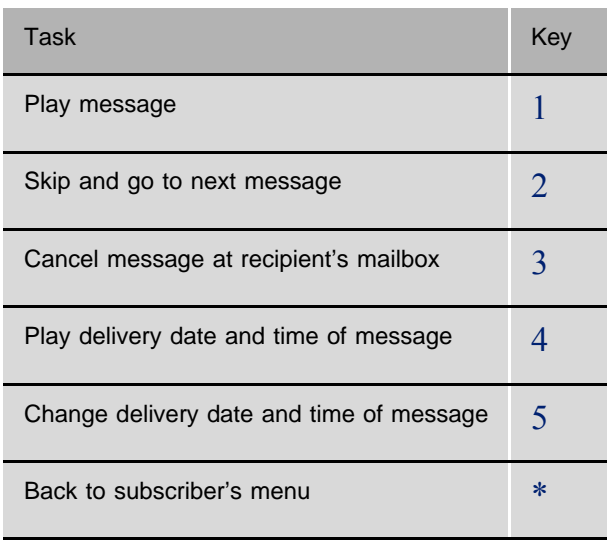

<u> က</u>

<span id="page-55-0"></span>You can change the delivery date and time of a sent message that the recipient has not heard yet.

You can also change the delivery settings of a message that you sent to a private group as long as its members have not heard the message. The delivery of messages to global groups cannot be changed.

### To change the delivery date and time of an unheard message you sent:

- 1 Access the subscriber's menu. (This is the menu you hear after logging in to your mailbox.)
- 2 Press5 to listen to your sent messages that have not been heard yet.
- 3 Enter the number of the subscriber to whom you sent the message, or press# and enter the number of the private group. The system plays your messages that the subscriber has not heard yet, including messages to be delivered in the future.
- 4 While or after you hear the message for which you wish to change the delivery time, press<sub>5</sub>.
- 5 Press two digits to specify the month on which the message will be delivered, for example,01 for January.
- 6 Press two digits to specify the day of the month.
- 7 Press four digits to specify the time, the first two digits for the hour and the second two digits for the minutes. Press<sup>\*</sup> for AM and# for PM.

For example, if you press0345#, the message will be delivered at 15:45 in the afternoon.

- 8 The system plays the specified date and time. Press1 to confirm your entry or 2 to enter the date and time again.
- 9 The system plays the delivery time and date that are currently set for this message.

10 Use these commands:

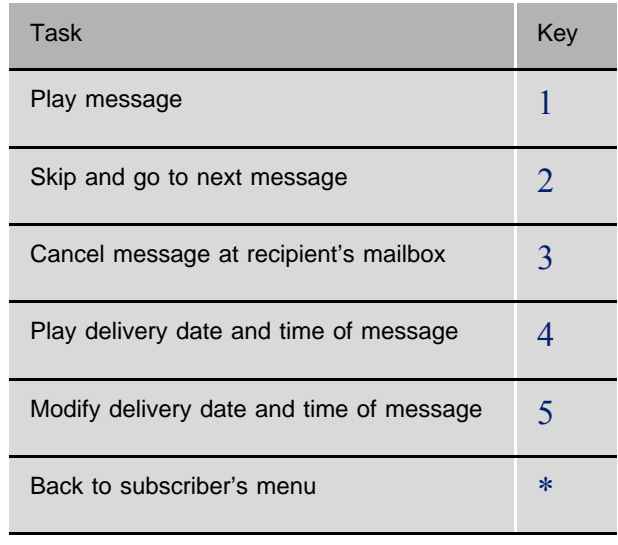

#### <span id="page-57-0"></span>................................................................................................................ **Canceling a Message After Sending**

If the recipient has not heard your message, you can cancel it. You can then record a new message.

You can also cancel a message that you sent to a private group as long as its members have not heard the message. Messages to global groups cannot be canceled.

#### To cancel a message after you sent it:

- 1 Access the subscriber's menu. (This is the menu you hear after logging in to your mailbox.)
- 2 Press5 to listen to your sent messages that have not been heard yet.
- 3 Enter the number of the subscriber to whom you sent the message, or press# and enter the number of the private group. The system plays your messages that the subscriber has not heard yet, including messages to be delivered in the future.
- 4 While or after you hear the message you wish to cancel, press3.

The system deletes the message and plays the next message. If no further messages are available, the subscriber's menu is played.

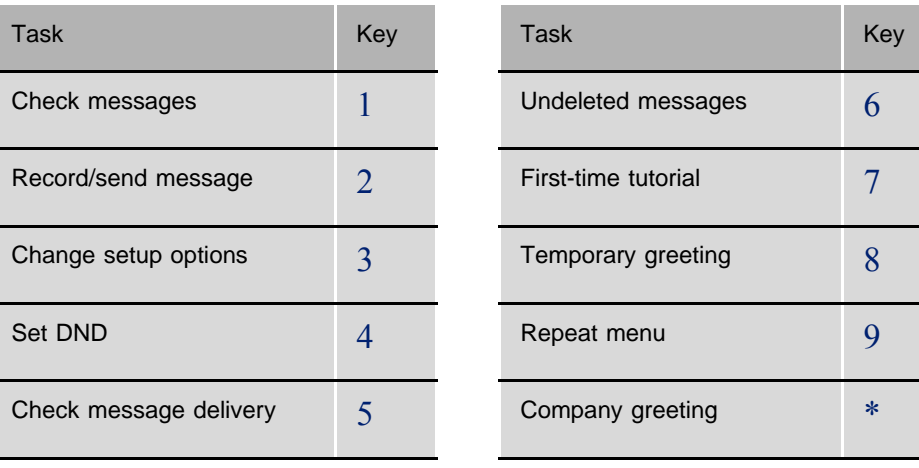

Use these commands at the subscriber's menu:

<span id="page-58-0"></span>After you send a message to one subscriber, you can address and send the message to others.

#### To send a message to additional subscribers:

- 1 Access the subscriber's menu. (This is the menu you hear after logging in to your mailbox.)
- 2 Follow the conversation to record, address, and send the message.
- 3 After the message is sent, press2 to forward the message to an additional subscriber.
- 4 Dial the number of the subscriber or press9 for directory assistance. Alternatively, press# to address the message to a private group or## to address it to a global group.

If you use directory assistance, spell the name of the target subscriber on the dial pad or press# to select from a list of subscribers.

- 5 Press1 to confirm your entry or2 to enter the subscriber again.
- 6 Follow the conversation.

#### <span id="page-59-0"></span>................................................................................................................ **Sending a Message to a Group**

A message group is a mailing list of subscribers. A message group makes it easier to send the same message to several subscribers at once.

Two types of groups exist: global groups and private groups. Global groups are defined by your system administrator. Private groups are the groups you define for your personal use. To learn about setting up private message groups, see *[Creating a](#page-69-0)  [Message Group](#page-69-0)*, page 64.

In addition to using groups, you can also leave a message for more than one subscriber by addressing the message to additional subscribers (see *[Sending a Message to Additional](#page-58-0)  [Subscribers](#page-58-0)*, page 53).

#### To send a message to a group:

- 1 After recording a message, press any key (or the key announced by the system) to stop recording.
- 2 Press1 to send the message, or follow the conversation to review the message or mark it for special delivery before sending it.
- 3 Press# to address the message to a private group or## to address it to a global group.
- 4 Enter the number of the private or global group.
- 5 Press1 to confirm your entry or2 to enter the group number again.
- 6 Follow the conversation.

# *6 Managing Your Greetings*

#### ................................................................................................................ **Chapter Overview**

You can set up your mailbox to play a greeting to callers before they leave a message. You can use two types of greetings:

- **Personal greeting—this is the greeting that is played to callers when you do** not answer your phone. You typically record it when you enter your mailbox for the first time (see *[First-Time Mailbox Setup](#page-15-0)*, page 10).
- Temporary greeting—you can play an alternate greeting for special occasions, such as when you are out of the office or on vacation.

Your mailbox can play either greeting or be set not to play any greeting at all. If both greetings are deactivated, your recorded name is played to callers instead.

You can change a greeting or switch between greetings at any time. This chapter describes how to set up and use your greetings by phone.

Depending on assigned permissions, you might also be able to manage your greetings by computer. Ask your system administrator for details.

This chapter includes:

- [Changing Your Personal Greeting................................ page 56](#page-61-0)
- [Listening to Your Personal Greeting ............................ page 57](#page-62-0)
- [Activating or Deactivating Your Personal Greeting .... page 58](#page-63-0)
- [Recording a Temporary Greeting ................................. page 59](#page-64-0)
- [Listening to the Temporary Greeting ........................... page 60](#page-65-0)
- [Activating or Deactivating Your Temporary Greeting. page 61](#page-66-0)
- [Deactivating Both Greetings......................................... page 61](#page-66-1)

#### <span id="page-61-0"></span>................................................................................................................ **Changing Your Personal Greeting**

Your personal greeting is played to callers when you do not answer the phone. A typical personal greeting is: "Hello, this is John Doyle. I am not at my desk right now. Please leave a message."

The first time you access your mailbox, you are asked to record your personal greeting (see *[First-Time Mailbox Setup](#page-15-0)*, page 10). This chapter describes how to change this greeting.

Depending on assigned permissions, you might be able to configure your mailbox to forward your callers to a specified destination, such as your cell phone, if they press a specific key on their dial pad during or after your greeting. Make sure your greeting includes corresponding instructions, for example: "To call me at home, press 1; to reach me on my cell phone, press 2."

#### To re-record your personal greeting:

- 1 Access the subscriber's menu. (This is the menu you hear after logging in to your mailbox.)
- 2 Press323.
- 3 Record the greeting after the beep. To finish the recording, press any key (or the key announced by the system).

Once the greeting is recorded, it replaces the previous personal greeting. The system notifies you whether the greeting is activated or not.

Use these commands for personal greeting options:

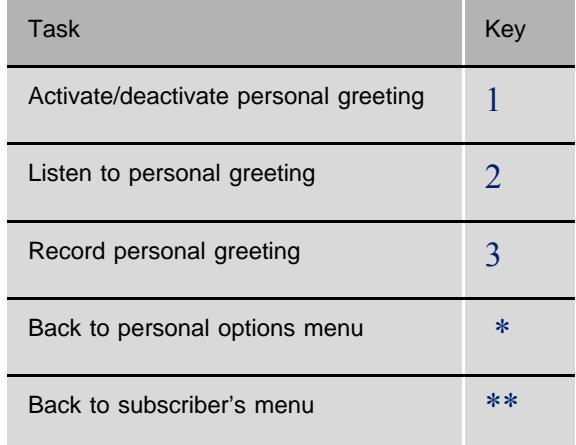

<span id="page-62-0"></span>You can listen to your current personal greeting directly from your mailbox. You can then activate or re-record it as required.

# To play your current personal greeting:

- 1 Access the subscriber's menu. (This is the menu you hear after logging in to your mailbox.)
- 2 Press322. The greeting is played.

Use these commands for personal greeting options:

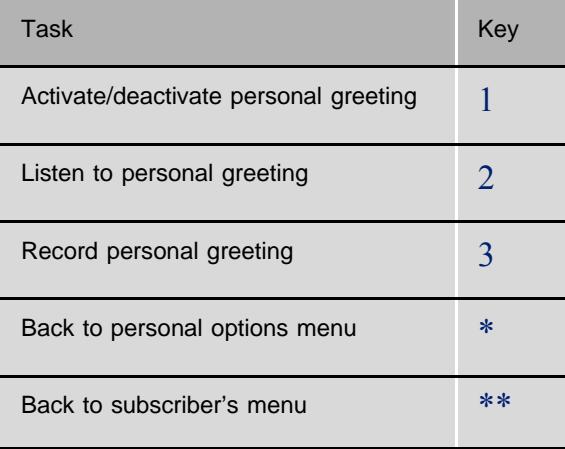

### <span id="page-63-0"></span>................................................................................................................ **Activating or Deactivating Your Personal Greeting**

A greeting must be activated to be played to callers when they cannot reach you on your phone. You can activate your personal greeting if it is currently deactivated, or deactivate it if it is active.

If you activate your personal greeting, your temporary greeting is automatically deactivated.

#### To activate or deactivate your personal greeting:

- 1 Access the subscriber's menu. (This is the menu you hear after logging in to your mailbox.)
- 2 Press321. This toggle command activates a deactivated greeting or deactivates an active one.

Use these commands for personal greeting options:

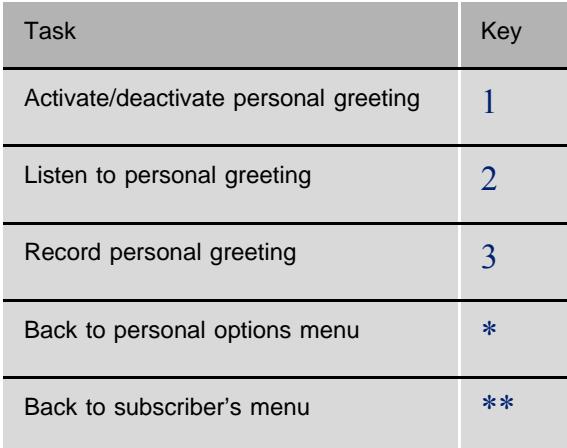

#### <span id="page-64-0"></span>................................................................................................................ **Recording a Temporary Greeting**

The temporary greeting is for special occasions, such as a vacation. A typical temporary greeting is: "Hello, this is John Doyle. I am out of the office today and will return tomorrow."

Depending on assigned permissions, you might be able to configure your mailbox to forward your callers to a specified destination, such as your cell phone, if they press a specific key on their dial pad during or after your greeting. Make sure your greeting includes corresponding instructions, for example: "To speak with my supervisor, press 1. For emergency cases only, press 2 to reach me on my cell phone."

#### To record a temporary greeting:

- 1 Access the subscriber's menu. (This is the menu you hear after logging in to your mailbox.)
- 2 Press81.
- 3 Record the greeting after the beep. To finish the recording, press any key (or the key announced by the system). Once the greeting is recorded, it replaces the previous temporary greeting.

Use these commands for temporary greeting options:

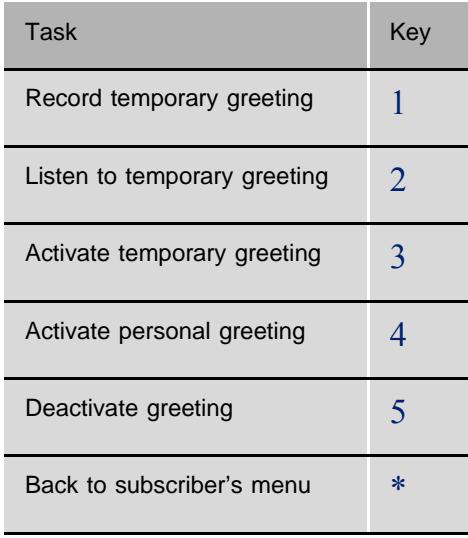

<span id="page-65-0"></span>You can listen to your current temporary greeting directly from your mailbox. You can then activate or re-record it as required.

# To play your current temporary greeting:

- 1 Access the subscriber's menu. (This is the menu you hear after logging in to your mailbox.)
- 2 Press82. The greeting is played.

Use these commands to for temporary greeting options:

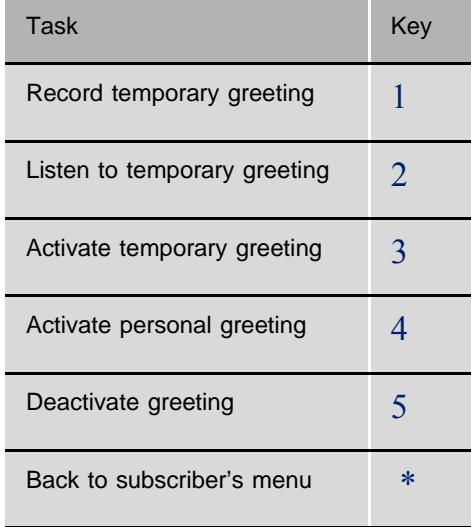

### <span id="page-66-0"></span>................................................................................................................ **Activating or Deactivating Your Temporary Greeting**

You can activate your temporary greeting to have it played to your callers when you do not answer the phone. Activating your temporary greeting automatically deactivates your personal greeting.

To deactivate your temporary greeting, either activate your personal greeting or deactivate both greetings.

#### To activate your temporary greeting:

- 1 Access the subscriber's menu. (This is the menu you hear after logging in to your mailbox.)
- 2 Press83. The system activates the temporary greeting and plays the subscriber's menu.

# To activate your personal greeting:

- 1 Access the subscriber's menu. (This is the menu you hear after logging in to your mailbox.)
- 2 Press84. The system activates the personal greeting and plays the subscriber's menu.

**NOTE:** 

*You can also follow the steps in [Activating or Deactivating Your Personal Greeting](#page-63-0)*, [page 58](#page-63-0) *to activate your personal greeting.*

#### <span id="page-66-1"></span>................................................................................................................ **Deactivating Both Greetings**

You can set your mailbox to have no greeting at all. In this case, the system uses your recorded name to inform callers that you are not available before they can leave a message.

#### To deactivate your greetings:

- 1 Access the subscriber's menu. (This is the menu you hear after logging in to your mailbox.)
- 2 Press85. The system deactivates the currently active greeting without activating the other and plays the subscriber's menu.

# **NOTES:**

# <span id="page-68-0"></span>*7 Setting Up Your Message Groups*

#### ................................................................................................................ **Chapter Overview**

A message group list or group is a list of subscribers. You can send a message to several subscribers at once by using message groups.

Creating a message group list involves the following steps:

- Assign a number to the group
- Recording a name for the group (optional)
- Adding members to the group

This chapter describes how to create and maintain your own private message groups by phone. Depending on assigned permissions, you might also be able to define your message groups by computer. Ask your system administrator for details.

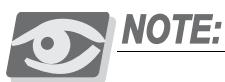

*Global groups are defined system-wide by your system administrator. You can use global groups to send messages to multiple subscribers; however, only your system administrator can modify a global group and add or remove members.*

This chapter includes:

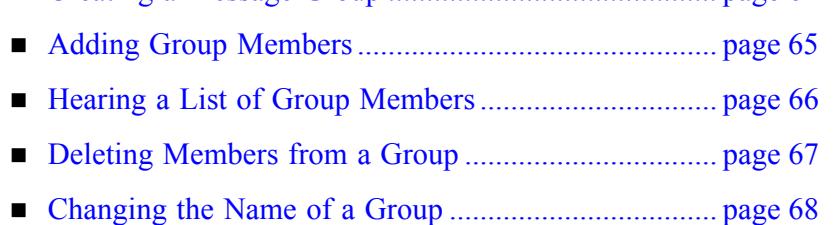

[Creating a Message Group ........................................... page 64](#page-69-0)

[Deleting a Group........................................................... page 69](#page-74-0)

#### <span id="page-69-0"></span>................................................................................................................ **Creating a Message Group**

You can create your own message groups. When you send a message to a group, the message is sent to all members of the group. Each group must have a unique group number.

There are two types of groups: global and private. While any subscriber can send messages to a global group, only you can send message to your private groups.

#### To create a message group:

- 1 Access the subscriber's menu. (This is the menu you hear after logging in to your mailbox.)
- 2 Press361 to create a new message group.
- 3 Enter a number for the group and then press#. If the number is already in use for one of your existing groups, the system warns you and does not create the new group.
- 4 Record a name for the group. If you prefer not to assign a name to this group, wait for the conversation without recording.

After recording, you can press1 to listen to the name you recorded, 2 to record the name again,  $\mathbb{\bar{R}}$  to delete the name, or<sup>\*</sup> to continue.

- 5 Press4 for group member options.
- 6 Enter the group number and then press#.
- 7 Press2 to add members.
- 8 Enter the extension of the subscriber you wish to add to the list, and then press#. Repeat this step to add further members.
- 9 Press\* to finish adding members.

Use these commands for message group options:

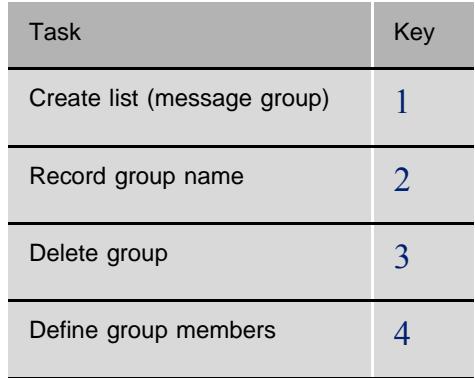

### <span id="page-70-0"></span>................................................................................................................ **Adding Group Members**

You can add subscribers as members of your message groups. The same member can be added to more than one group.

#### To add one or more member to a message group:

- 1 Access the subscriber's menu. (This is the menu you hear after logging in to your mailbox.)
- 2 Press364 for group member options.
- 3 Press2 to add members.
- 4 Enter the group number and then press#.
- 5 Enter the extension of the subscriber you wish to add to the list, and then press#.

Repeat this step to add further members.

6 Press\* to finish adding members.

Use these commands for message group options:

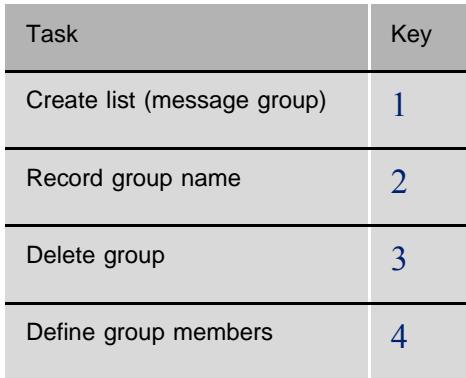

# <span id="page-71-0"></span>**Hearing a List of Group Members**

You can listen to the names of members belonging to one of your message groups.

................................................................................................................

### To hear a list of group members:

- 1 Access the subscriber's menu. (This is the menu you hear after logging in to your mailbox.)
- 2 Press364 for group member options.
- 3 Enter the group number and then press#.
- 4 Press1 to hear a list of members.
- 5 The system plays the extension or each group member.
- 6 Press1 to repeat the list of members,2 to add members to the group,3 to delete members, or<sup>\*</sup> to quit the message group.
You can remove members from your message groups.

#### To remove members from a group:

- 1 Access the subscriber's menu. (This is the menu you hear after logging in to your mailbox.)
- 2 Press364 for group member options.
- 3 Enter the group number and then press#.
- 4 Press3 to delete members from this group.
- <span id="page-72-0"></span>5 Enter the number of the member you wish to remove from the group.
- <span id="page-72-1"></span>6 Press# to confirm the deletion or0 to cancel the deletion.
- 7 Repeat steps [5-](#page-72-0)[6](#page-72-1) above to delete additional members from this group.
- 8 Press\* to finish adding members.

Use these commands for message group options:

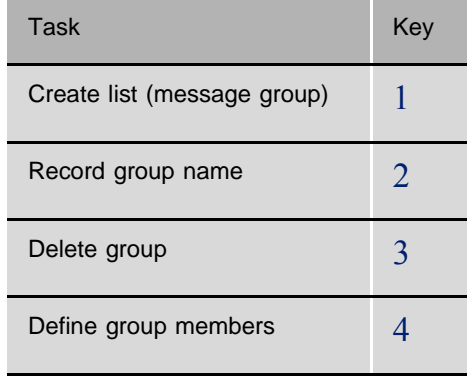

#### ................................................................................................................ **Changing the Name of a Group**

You can re-record or delete the name of a message group.

#### To re-record a group name:

- 1 Access the subscriber's menu. (This is the menu you hear after logging in to your mailbox.)
- 2 Press362 to re-record the name of a group.
- 3 Enter the group number and then press#.
- 4 Press1 to listen to the current group name,2 to re-record the name,3 to delete the name, or\* to leave the group name as is.

Use these commands for message group options:

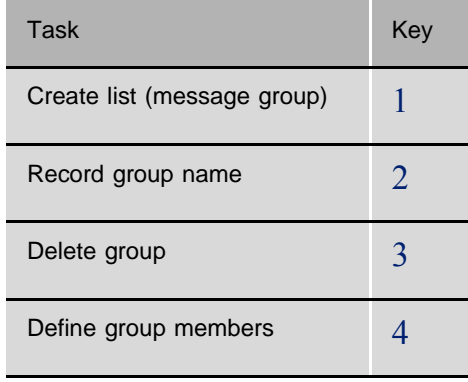

You can delete any of your message groups.

#### To delete a message group:

1 Access the subscriber's menu. (This is the menu you hear after logging in to your mailbox.)

................................................................................................................

- 2 Press363 to delete a group.
- 3 Enter the group number and then press#.
- 4 Press# to confirm the deletion or0 to cancel the deletion.

Use these commands for message group options:

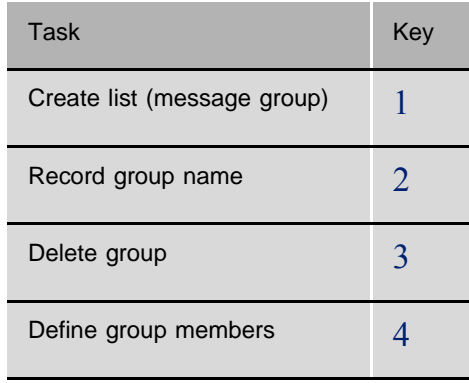

## **NOTES:**

# *8 Changing Your Mailbox Setup Options*

#### ................................................................................................................ **Chapter Overview**

This chapter describes how to change the setup options for your mailbox from your phone according to your preferences.

You can change the following settings for your mailbox:

- Recorded name
- Password
- Call screening activation/deactivation
- Mailbox number for operator assistance
- Call transfer activation/deactivation

In addition, you can configure your mailbox to place wake-up calls at a number you specify.

This chapter includes:

- [Changing Your Password.............................................. page 72](#page-77-0)
- [Changing Your Recorded Name................................... page 73](#page-78-0)
- [Turning Call Screening On or Off................................ page 74](#page-79-0)
- [Transferring Calls to Your Extension or Mailbox........ page 74](#page-79-1)
- [Changing Your Personal Assistant ............................... page 75](#page-80-0)
- [Changing Wake-up Call Options.................................. page 76](#page-81-0)
- [Activating or Deactivating Wake-up Calls................... page 77](#page-82-0)

#### <span id="page-77-0"></span>................................................................................................................ **Changing Your Password**

Your password prevents others from listening to your messages. You can change your password as often as you like or decide not to have a password at all. Your system administrator can tell you the required password length.

If you forget your password, contact your system administrator.

When you change your password, the old password is deleted from the system.

#### To change your password:

- 1 Access the subscriber's menu. (This is the menu you hear after logging in to your mailbox.)
- 2 To change your password, press341.
- 3 Enter the new password. When you have entered the required number of digits, the system asks you to re-enter the password.
- 4 Re-enter the new password.

#### To delete the password:

- 1 Access the subscriber's menu. (This is the menu you hear after logging in to your mailbox.)
- 2 To delete your password, press342.
- 3 Press# to confirm or0 to cancel.

#### <span id="page-78-0"></span>................................................................................................................ **Changing Your Recorded Name**

The system uses your recorded name to identify both you and your messages to other subscribers. You can listen to, record, or delete your name at any time.

When you change your recorded name, the previous name is deleted from the system.

#### To change your recorded name:

- 1 Access the subscriber's menu. (This is the menu you hear after logging in to your mailbox.)
- 2 Press33.
- 3 To listen to your name, press1.
- 4 To record your name, press2.

#### To delete the recorded name:

- 1 Access the subscriber's menu. (This is the menu you hear after logging in to your mailbox.)
- 2 Press333.
- 3 Press# to confirm or0 to cancel.

#### <span id="page-79-0"></span>................................................................................................................ **Turning Call Screening On or Off**

Call screening prompts your callers to identify themselves before you answer. If you reject a call, the system notifies the caller that you are not available and offers the option to leave you a message in your mailbox.

If your system administrator has set up call screening for your mailbox, you can turn call screening on and off by phone.

#### To turn call screening on or off:

- 1 Access the subscriber's menu. (This is the menu you hear after logging in to your mailbox.)
- 2 Press351 to turn call screening on or off.

#### <span id="page-79-1"></span>................................................................................................................ **Transferring Calls to Your Extension or Mailbox**

Instead of receiving calls at your phone, you can have them redirected to your mailbox. This is useful in situations where you wish not to be disturbed, such as during an important meeting.

Transferring your calls to your mailbox works just as entering the DND (Do Not Disturb) code on the dial pad of your phone, except that it is not indicated on the display panel of the phone. For further details, refer to the documentation of your telephony system.

#### To switch between call transfer to your extension and to your mailbox:

- 1 Access the subscriber's menu. (This is the menu you hear after logging in to your mailbox.)
- 2 Press41 to change to unavailable mode (transfer your calls to your mailbox instead of to your phone) or to change back to available mode.

#### <span id="page-80-0"></span>................................................................................................................ **Changing Your Personal Assistant**

When you are not available, your callers are given the option to be transferred to your personal assistant instead of leaving a message in your mailbox.

You can change this number to the extension of your operator or another subscriber.

#### To change the number of your personal assistant:

- 1 Access the subscriber's menu. (This is the menu you hear after logging in to your mailbox.)
- 2 Press37.
- 3 To review your personal assistant number, press1.
- 4 To change your personal assistant number, press2.
- 5 Enter the extension number of the personal assistant you wish to assign.

#### <span id="page-81-0"></span>................................................................................................................ **Changing Wake-up Call Options**

Depending on how your system is set up, you can set up wake-up calls for weekdays or for weekends. As long as wake-up calls are activated, your phone rings on every weekday or on weekend days at the time you specify.

You can also define and activate wake-up calls by computer if you have the relevant permissions assigned. Refer to your system administrator for details.

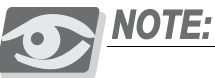

*By default, weekdays are Mondays through Fridays, while weekend days are Saturdays and Sundays. Your system administrator might have changed this setting for your system.*

#### To set up wake-up calls:

- 1 Access the subscriber's menu. (This is the menu you hear after logging in to your mailbox.)
- 2 Press313.
- 3 Press1 to set up wake-up calls for weekdays, or press2 to set up wake-up calls for weekends.
- 4 To set the time of the wake-up call, press21.

Press four digits to specify the time, the first two digits for the hour and the second two digits for the minutes. Press<sup>\*</sup> for AM and# for PM.

5 To set the wake-up call destination, press31.

Enter the number of the phone on which the wake-up call will ring. You can enter a subscriber extension or an external phone number.

6 To activate or deactivate wake-up calls, press1.

#### <span id="page-82-0"></span>................................................................................................................ **Activating or Deactivating Wake-up Calls**

For wake-up calls to be placed, they must be activated. The system does not place wake-up calls as long as they are deactivated, even if the wake-up time has been reached.

You can also define and activate wake-up calls by computer if you have the relevant permissions assigned. Refer to your system administrator for details.

#### To activate or deactivate wake-up calls:

- 1 Access the subscriber's menu. (This is the menu you hear after logging in to your mailbox.)
- 2 Press313.
- 3 Press1 for weekday wake-up calls for weekdays or2 for weekend wake-up calls.
- 4 To activate or deactivate wake-up calls, press1.

## **NOTES:**

# *9 Sending and Receiving Faxes*

If your system supports fax mail, you can receive fax messages, just as voice messages. Since the fax messages are routed to your mailbox rather than to a general-use fax machine, the privacy of these messages is granted. You can receive fax messages outside the office, just like voice messages.

You can re-route a fax message to a fax machine. If your system supports Unified Messaging, you can also view messages on your computer using any standard email application (such as Microsoft Outlook Express). When re-routing the message, you are prompted to enter the number of the destination fax machine.

## **NOTES:**

# *Checking Email by Phone*

#### ................................................................................................................ **Chapter Overview**

Unified Messaging (UM) is an optional SeaMail feature that lets you access your voice messages by computer, just as your regular email messages. If Text-To-Speech is supported, Unified Messaging can also convert your email messages to voice messages and play them on your phone.

This chapter includes:

■ [Accessing Voice Messages from Your Email Program page 82](#page-87-0)

#### <span id="page-87-0"></span>................................................................................................................ **Accessing Voice Messages from Your Email Program**

Depending on your system configuration, an email is sent to you for each voice message you receive. These emails include the voice messages as WAV file attachments and indicate the length of the message. The message sender is identified as the number of the caller.

The messages you receive in your voice mailbox are kept synchronized with your email messages. If you save a voice message, the corresponding email is automatically marked as read in your email application.

Depending on your Email Accounts configuration, deleting a message by phone causes the related email to be moved to the Deleted Items folder. You can change this configuration from your workstation if you have the relevant authorization settings. For details, refer to the online help of the SeaMail program.

Conversely, a message is marked as deleted in your mailbox if you open its corresponding email on the computer. You can restore the message. For instructions on how to save, delete, or undelete messages in your mailbox, see *[Chapter 3](#page-20-0)*, *[Checking](#page-20-1)  [Your Messages](#page-20-1)*.

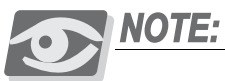

*By default, email messages for voicemail are considered as junk emails and therefore stored in the Junk Email folder. To receive them in your inbox, disable automatic filtering in your Junk Email options. For instructions, refer to the online help of your email program.*

### *Keeping Your Computer Synchronized*

The email client on your computer can notify you of your new messages only as long as SeaMail knows your user name and password. When you change your user name or your password for logging in to your computer, an alert email message prompts you to update this information in the SeaMail Web Portal.

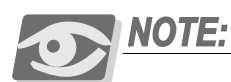

*If you do not have the permissions for accessing the SeaMail Portal, ask your system administrator to perform the following procedure for you.*

To update your computer login information in the SeaMail Portal:

- 1 Log in to the SeaMail Portal (see *[Accessing Your Mailbox Setup by Computer](#page-18-0)*, [page 13](#page-18-0)).
- 2 Click the **Mailboxes** tab, and then select **Email Accounts** from the Mailboxes Menu. The SeaMail Portal displays your email account settings.

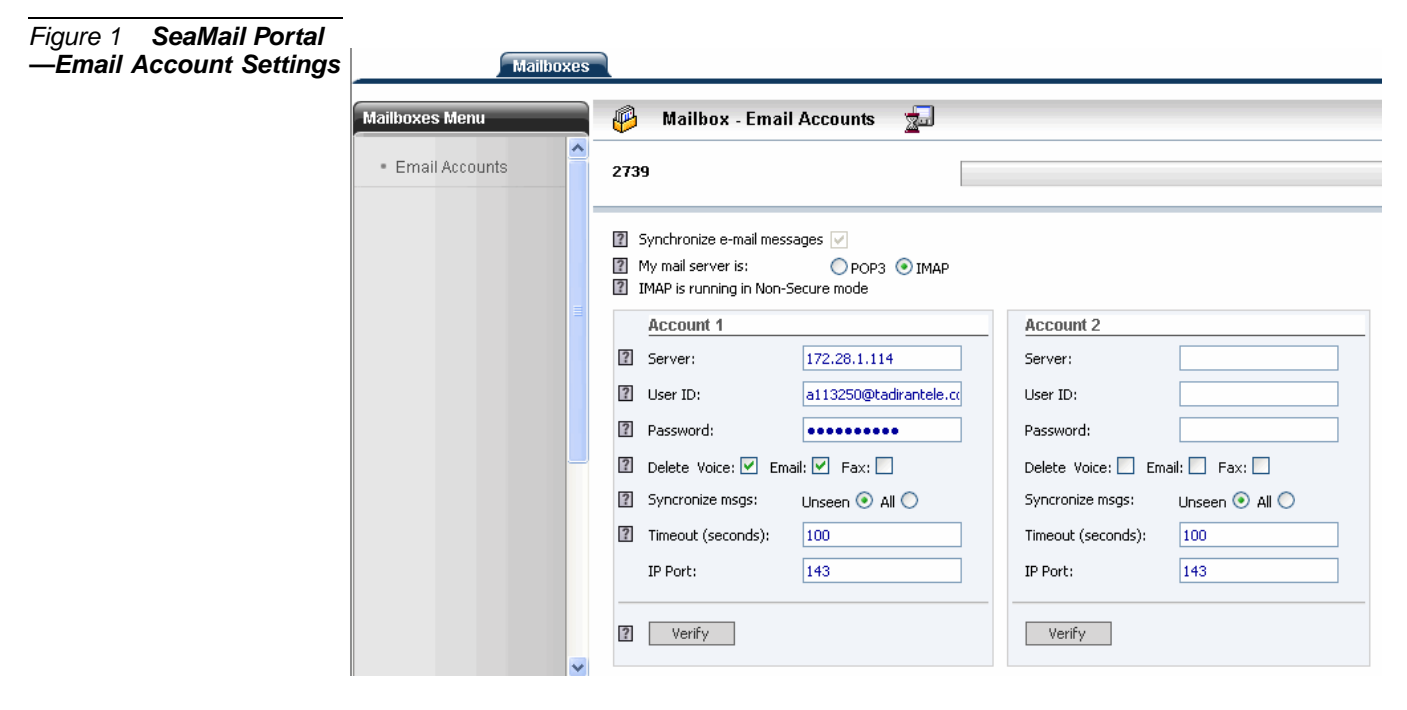

3 In the relevant Account box (usually **Account 1**), update your **Password** as required.

If your user name has changed, update the **User ID** field accordingly.

4 Click **Verify** at the bottom of the Account box and make sure a **Verification successful** message is displayed in the information bar.

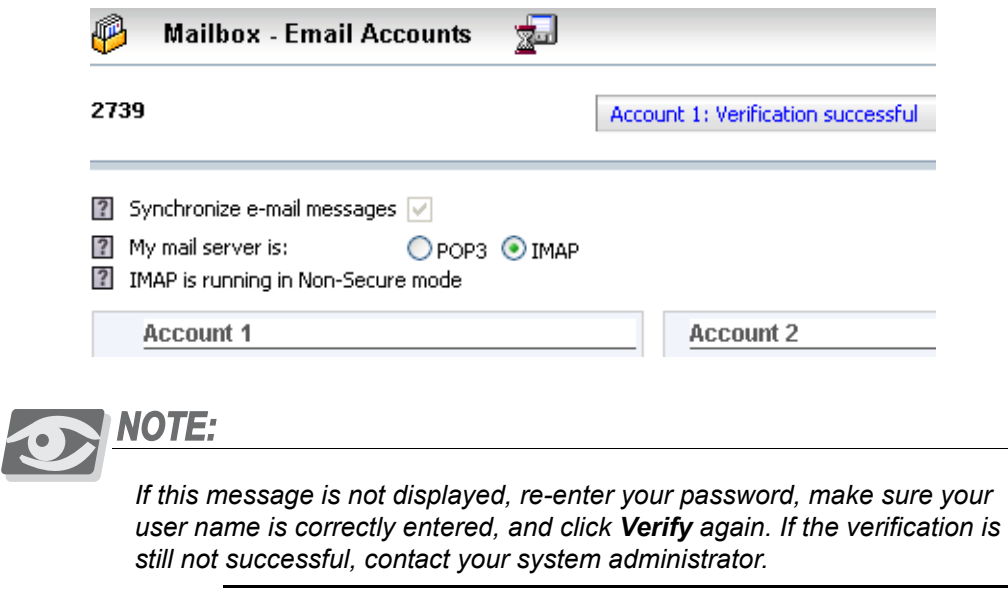

5 Click  $\overline{\mathbb{Z}}$  (the Save icon).

# *11 Menus and Shortcuts*

#### ................................................................................................................ **Chapter Overview**

The SeaMail system provides you and your callers with clear instructions at any stage. You do not have to wait for the end of these instructions to proceed. If you already know what keys to press to access a specific function, you can dial them quickly in a sequence.

To always offer the relevant options, the instructions are arranged in user-friendly menus. The subscriber's menu is played after you log in to your mailbox. When outside callers dial the main office number of your organization, they are played the company greeting. If they call you at your extension, they hear your greeting and name.

This chapter includes:

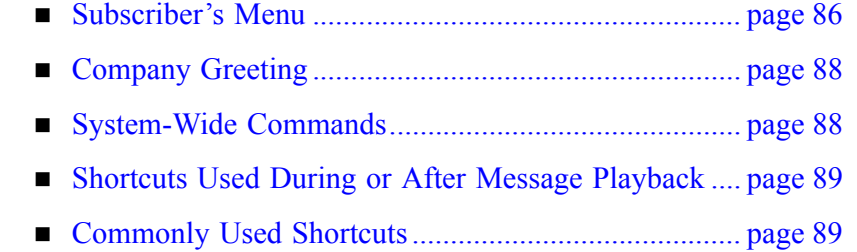

[Shortcuts for Fax and Email Messages........................ page 90](#page-95-0)

*Chapter Overview* **11** Chapter Overview

................................................................................................................ **Subscriber's Menu**

This menu is played after you log in to your mailbox. The charts in [Figure 2](#page-91-1) and [Figure 3](#page-92-0) show the various options that can be used from the subscriber's menu.

<span id="page-91-1"></span><span id="page-91-0"></span>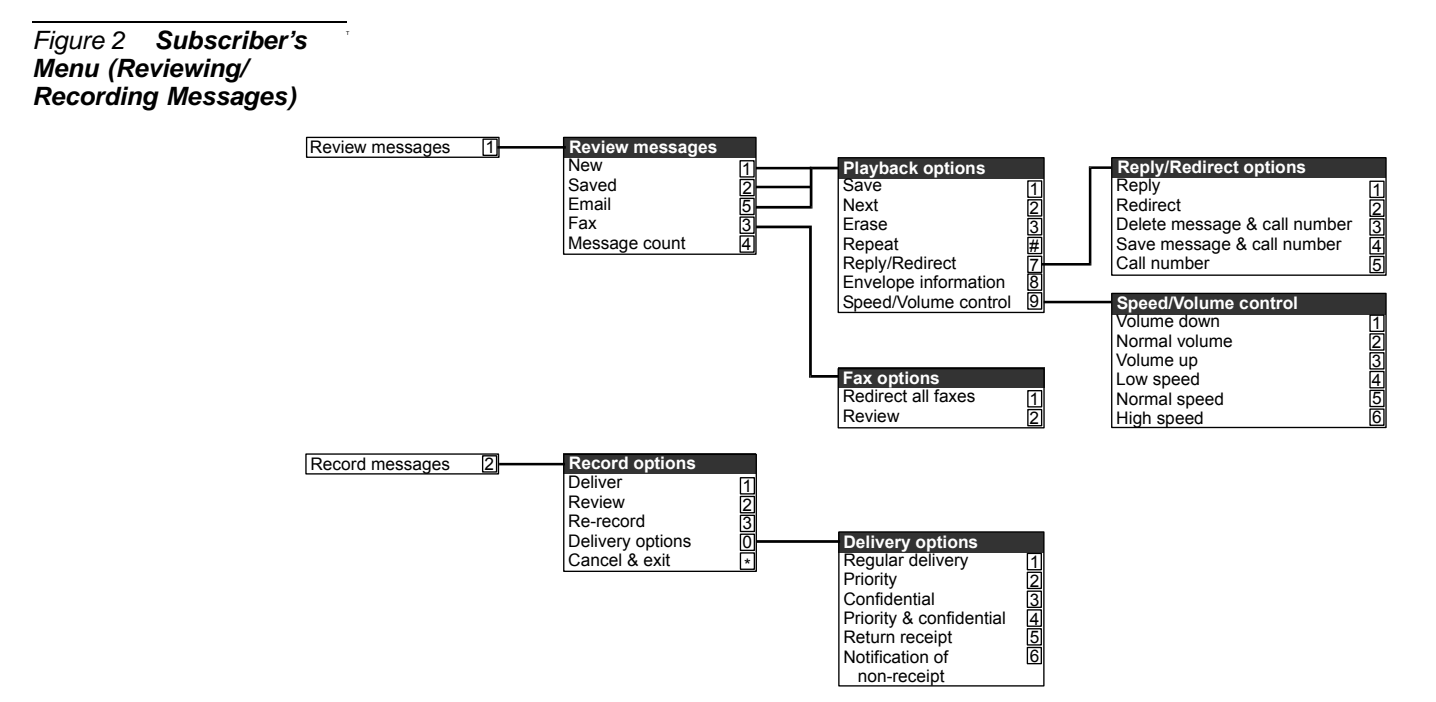

*Subscriber's Menu* **11** Subscriber's Menu

#### <span id="page-92-0"></span>*Figure 3 Subscriber's Menu (Personal and Additional Options)*

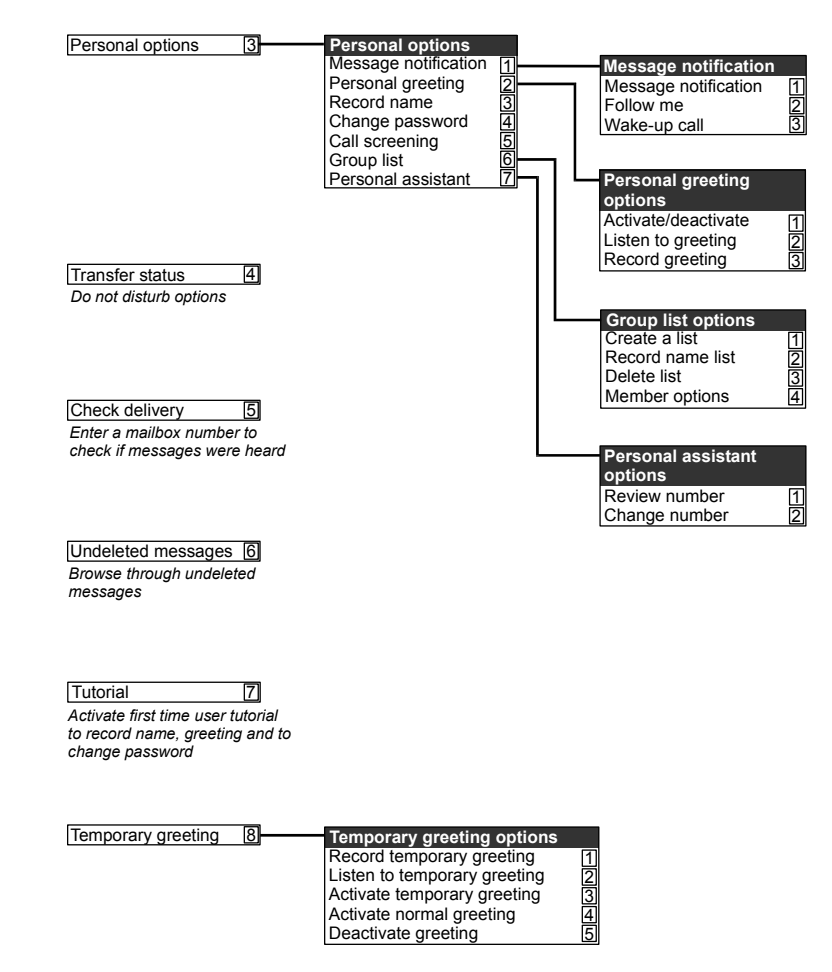

<span id="page-93-0"></span>................................................................................................................ **Company Greeting**

The company greeting is the menu played to outside callers. You can also access the company greeting from the subscriber's menu by pressing\*.

From this menu, you can dial a subscriber's extension to call this subscriber or wait to reach the operator. You can also use these commands:

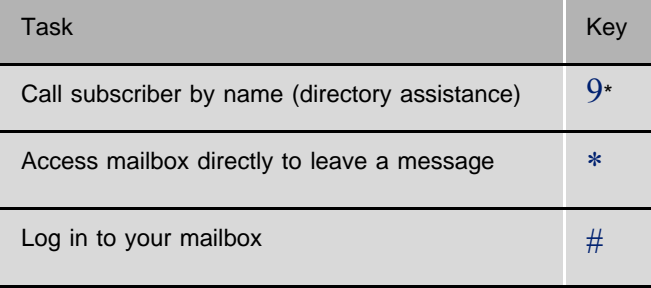

\*Or a key assigned by your system administrator

#### <span id="page-93-1"></span>................................................................................................................ **System-Wide Commands**

System-wide commands are available at several points throughout the SeaMail conversation.

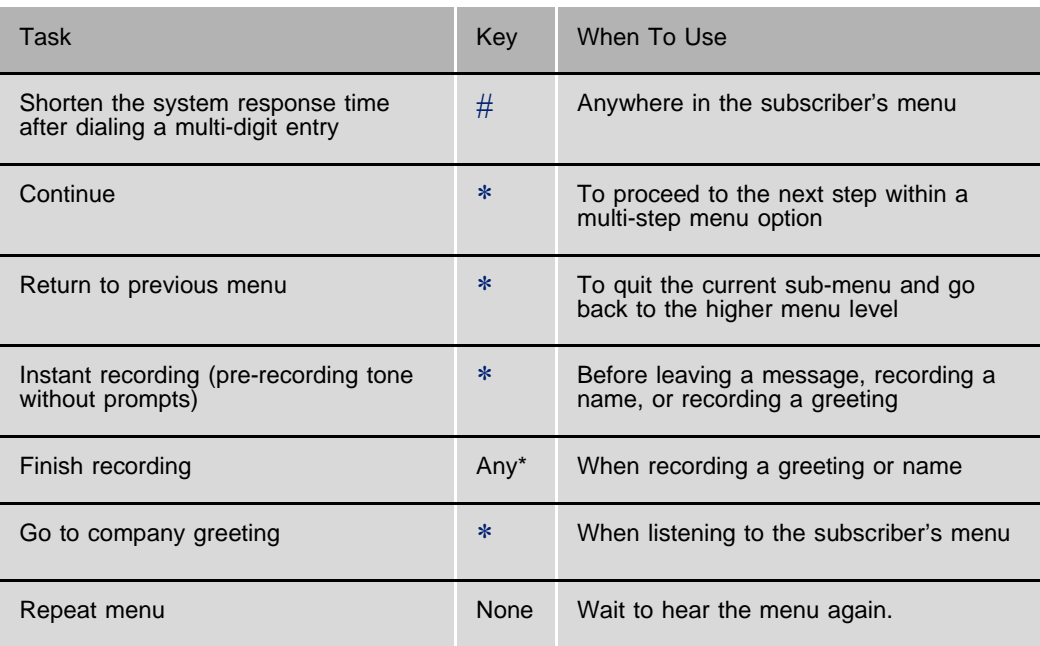

\*Or a key assigned by your system administrator

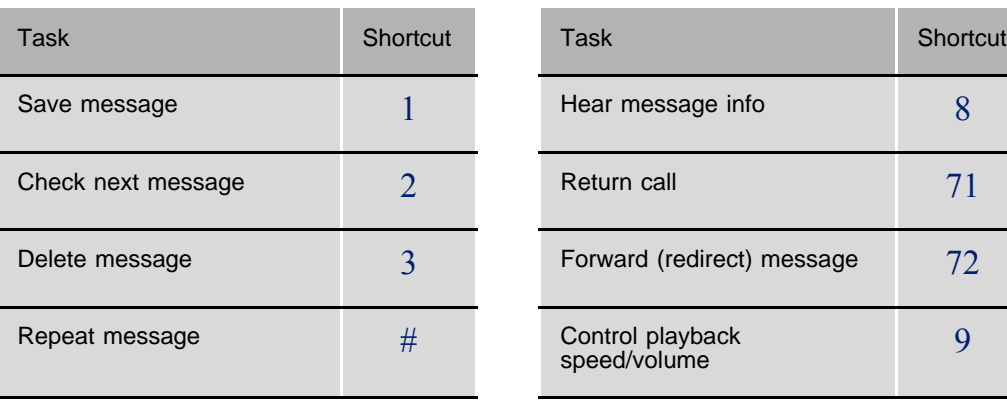

<span id="page-94-0"></span>Use these shortcuts while or after listening to a message:

#### <span id="page-94-1"></span>................................................................................................................ **Commonly Used Shortcuts**

Access the subscriber's menu if necessary, then use these shortcuts to do these common voice messaging tasks.

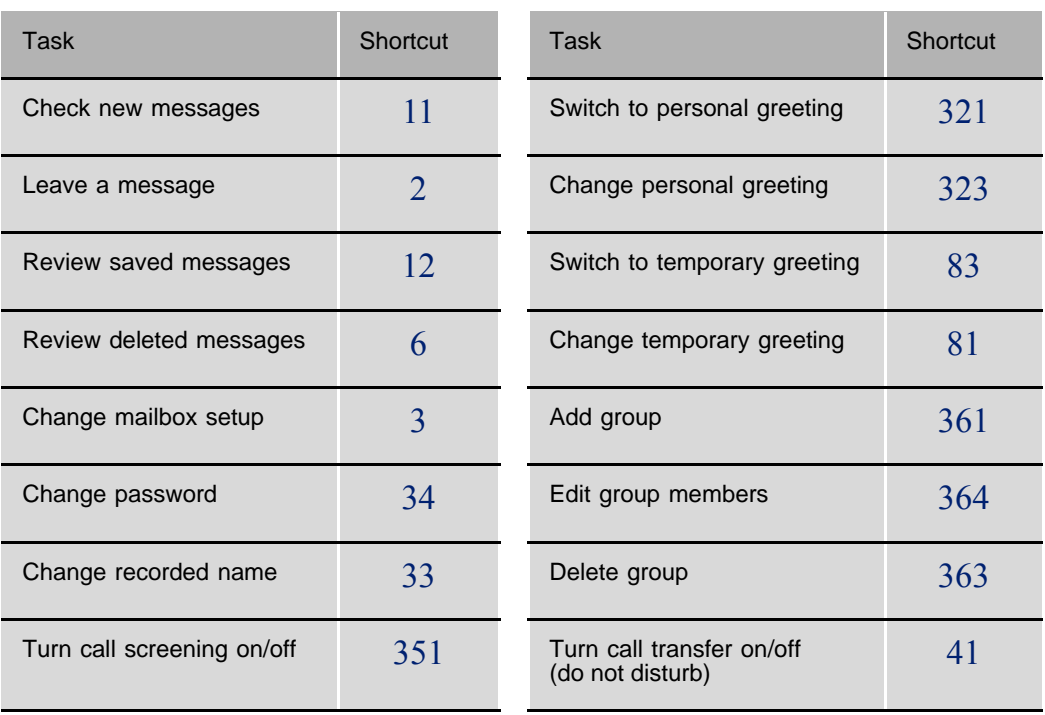

<span id="page-95-0"></span>................................................................................................................ **Shortcuts for Fax and Email Messages**

If your system supports fax and unified messaging, you can use shortcuts handling your fax and email messages. Access the subscriber's menu, then use the following shortcuts to do these tasks.

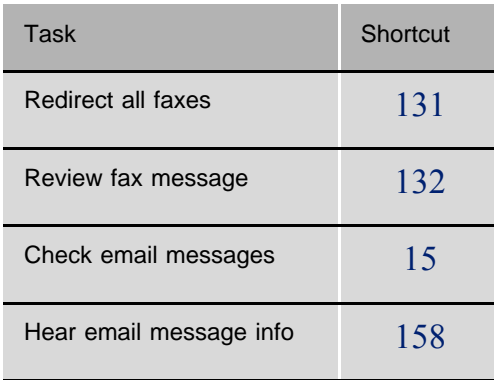

Depending on how your system is set up, your email messages are converted into voice messages, which can be checked just like regular voice messages.

- Israel +972-3-9262000
- USA +1-516-632-7200
- Russia +7-495-7750855
- China +86-10-58696418
- India +91-11-25850446 / 25854212

Visit us at: www.tadirantele.com

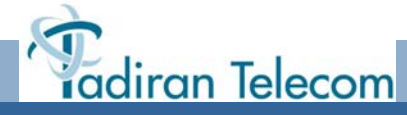